# Release Notes Performance Management

Release 2015-11 7 november 2015

# Inhoudsopgave

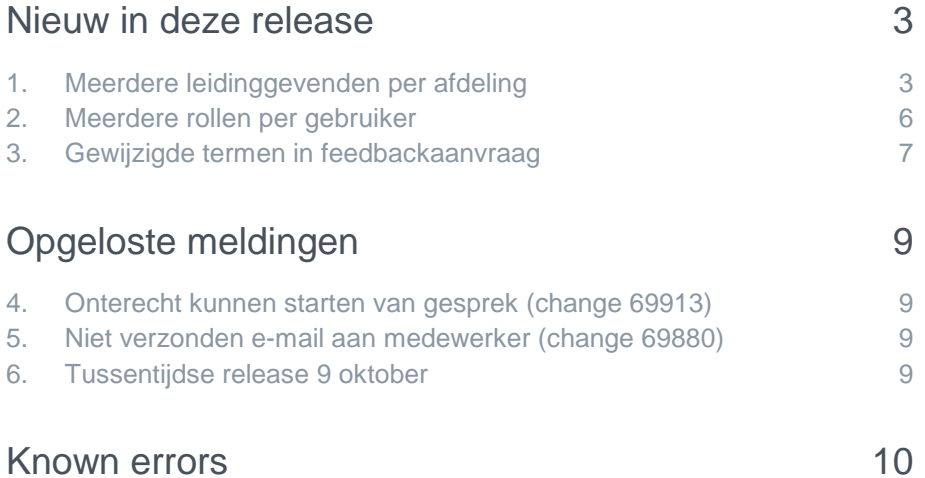

# rae

Dit document bevat een beschrijving van nieuwe functionaliteiten en verbeteringen in deze release. De wijzigingen komen deels voort uit meldingen van onze klanten. Waar het relevant is, verwijzen wij met een nummer in de onderwerptitels naar ons interne systeem waarin meldingen van klanten worden geregistreerd.

# <span id="page-2-0"></span>Nieuw in deze release

# <span id="page-2-1"></span>1. Meerdere leidinggevenden per afdeling

### Waarom

Performance Management sluit aan op User Management binnen de Portal voor het synchroniseren van afdelingen en leidinggevenden. Dit was echter beperkt tot één direct leidinggevende per afdeling. Met name voor grotere organisaties bleek dit te beperkt.

### Hoe

Na het installeren van deze release is het mogelijk vanuit User Management automatisch meerdere leidinggevenden aan afdelingen toe te kennen. De bestaande functionaliteit voor de tweede leidinggevende blijft ongewijzigd.

### **Inrichten**

De betreffende leidinggevenden moet u nog steeds vastleggen in het HR-bronsysteem. Vanuit het HR-bronsysteem worden deze vervolgens aangeleverd aan User Management, waarna Performance Management deze leidinggevenden verwerkt.

U kunt hierbij op medewerker niveau overigens nog steeds afwijken van de leidinggevende(n) uit het HR-bronsysteem. Het aantal afwijkende leidinggevenden op medewerkerniveau is echter beperkt tot één.

### Let op

Als u meerdere leidinggevenden per afdeling vastlegt, moeten deze hun taken procedureel verdelen. Het systeem kent geen onderverdeling in de vorm van subteams.

Zie de afbeeldingen op de volgende pagina.

- In afbeelding 01 ziet u de situatie waarbij de afdelingsleidinggevenden leidend zijn
- In afbeelding 02 ziet u de situatie waarbij op medewerkerniveau (op bestaande wijze) een afwijkende leidinggevende wordt toegekend.

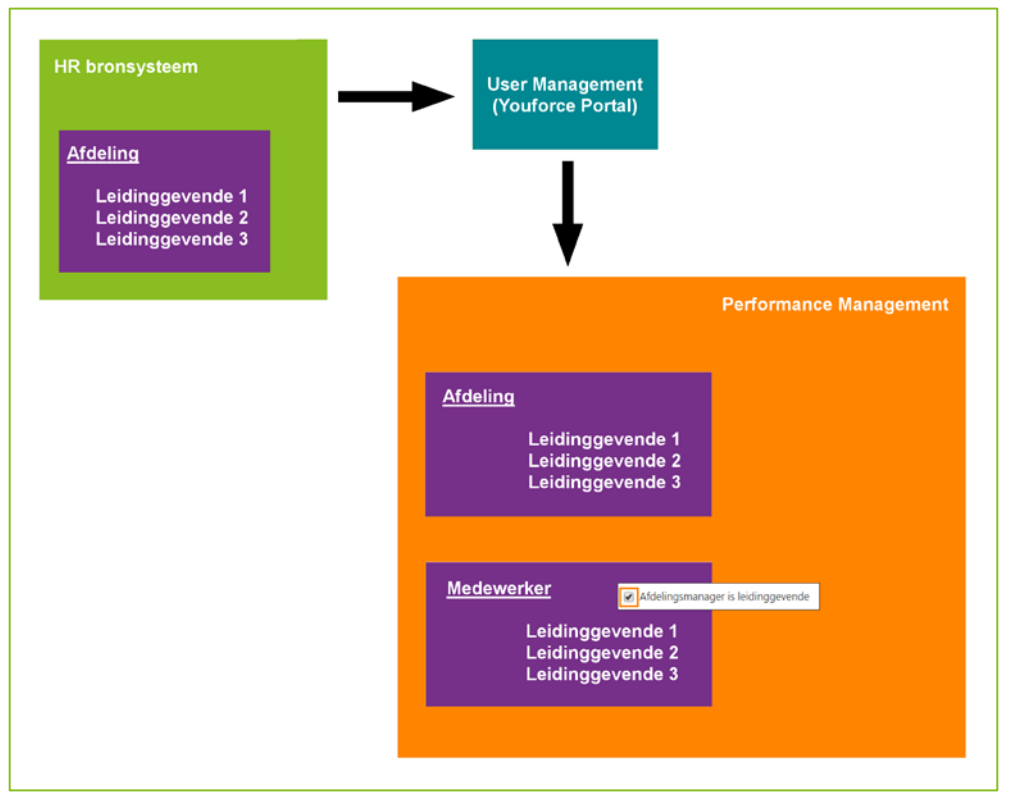

*Afb. 01*

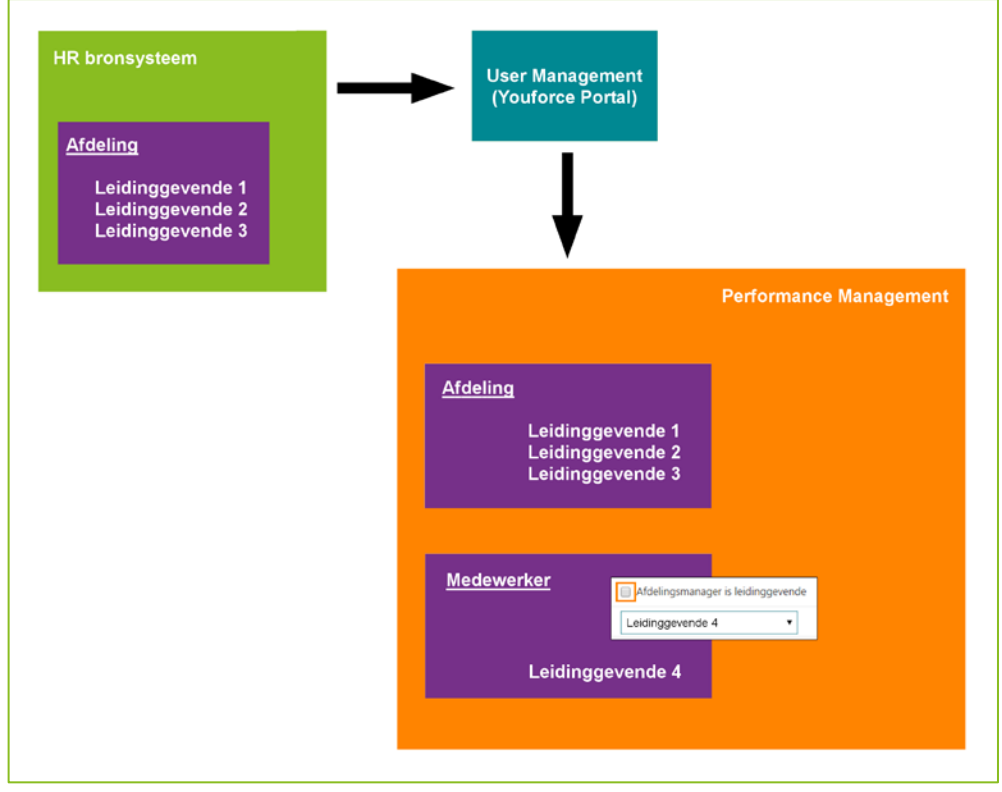

*Afb. 02*

# rae

Als u een afdeling zonder leidinggevende(n) aanlevert, kent Performance Management automatisch de leidinggevende(n) van de eerste hogere afdeling toe.

Ook houdt het systeem nog steeds rekening met leidinggevenden die leidinggevende zijn van zichzelf. Het systeem kent dan automatisch de leidinggevende(n) van de eerste hogere afdeling met leidinggevende(n) toe. Een uitzondering hierop is de manager van de hoogste afdeling in de afdeling structuur: deze blijft ongewijzigd. Ook als het systeem geen hoger gelegen leidinggevende kan vinden, blijft de originele leidinggevende gehandhaafd.

Als er meerdere leidinggevenden zijn toegekend aan een afdeling, kunnen leidinggevenden elkaar niet zien.

### **Ondertekenen/heropenen**

Zijn er meerdere leidinggevenden op één afdeling, dan hebben alle leidinggevenden toegang tot de geautoriseerde set medewerkers uitgezonderd zichzelf en collega leidinggevenden op die afdeling. Op basis van procedurele afspraken, moeten de leidinggevenden daarom hun taken verdelen.

Voor het afhandelen van het proces voor ondertekenen en heropenen geldt het volgende:

• **Ondertekenen**

Eén van de geautoriseerde (direct) leidinggevenden maakt het gesprek definitief en start daarmee het ondertekenproces. De overige (direct) leidinggevenden kunnen op dat moment niet meer aan het tekenproces van die medewerker deelnemen. Afhankelijk van de inrichting moeten vervolgens de tweede leidinggevende en de medewerker zelf tekenen.

Het mailverkeer in dit proces is ongewijzigd. Alleen de direct leidinggevenden die heeft ondertekend, ontvangt hierover e-mails.

• **Heropenen**

Bij een verzoek tot heropenen, ontvangen alle direct leidinggevenden een e-mail en hebben zij allemaal de mogelijkheid het gesprek te heropenen. Zodra één van deze leidinggevenden het gesprek heeft heropend, is dit voor de overige leidinggevenden niet meer mogelijk en wordt het heropenproces op standaard wijze voortgezet.

### **E-mailverkeer**

In het algemeen geldt dat als het mogelijk is om binnen de direct leidinggevenden de actiehouder eenduidig te bepalen, alleen deze actiehouder de e-mail ontvangt. In de overige gevallen ontvangen álle direct leidinggevenden een e-mail.

### **Gevolgen gebruikersinterface**

Deze nieuwe mogelijkheden hebben op een aantal plekken gevolgen voor de functies in Performance Management. Zie de tabel hieronder voor een samenvatting.

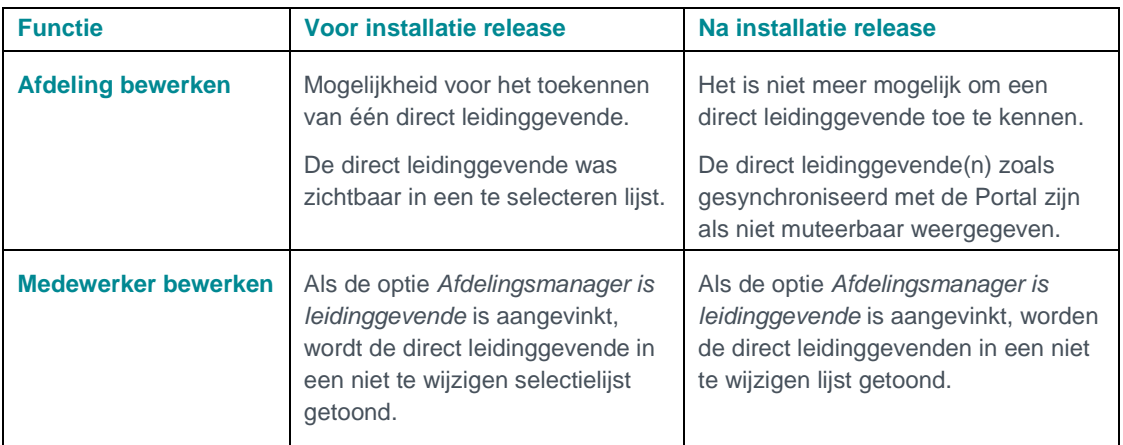

# $776$

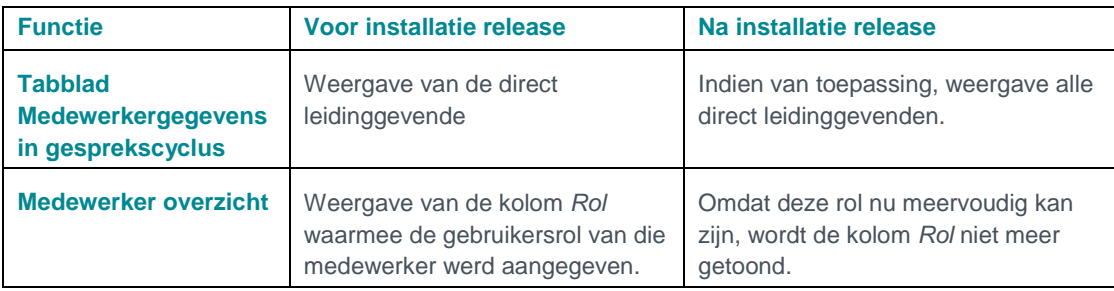

### **Wat moet ik doen als ik geen gebruik van meerdere leidinggevenden wil maken?**

Zijn er geen meerdere leidinggevenden, dan is er in principe geen aanvullende actie nodig.

Er is één uitzondering: als u in het HR-bronsysteem op dit moment al meerdere leidinggevenden op één afdeling hebt geregistreerd en u wilt dit niet terugzien in Performance Management. In dat geval moet u de gegevens in het HR-bronsysteem aanpassen.

### **Tijdelijke beperkingen**

- De HCM-grid kent vooralsnog -conform de oude situatie- slechts één direct leidinggevende. Dit ziet u terug bij het filter *Leidinggevende* en in het blokje *Medewerkerinformatie* linksonder in het scherm.
- Het wijzigingsverslag kent de filters *Gebruiker (muteerder)* en *Rol muteerder*. Als u binnen muteerder wilt filteren op rol, heeft dit echter nog niet het gewenste resultaat: u blijft alle mutaties van de muteerder zien.
- Hoewel de functionaliteit voor meerdere rollen volledig operationeel is, is op dit moment nog niet voldoende inzichtelijk welke rollen een gebruiker heeft. Deze zijn uiteraard wel inzichtelijk in het HR-bronsysteem en de Portal.

<span id="page-5-0"></span>Deze tijdelijke beperkingen gaan we zo spoedig mogelijk oplossen.

# 2. Meerdere rollen per gebruiker

### Waarom

Performance Management kent meerdere gebruikersrollen. Denk hierbij aan de HR manager, HR medewerker, de manager, de medewerker met invoerrecht en de medewerker.

Binnen de applicatie kon een gebruiker echter slechts van twee rollen gebruik maken: de medewerkerrol en één van de overige rollen. Dit blijkt in de praktijk soms te beperkt, bijvoorbeeld als een HR manager naast zijn organisatiebrede taken ook afdelingsmanager is en uiteraard medewerker.

### Hoe

Na het installeren van deze release kan een gebruiker meer dan twee rollen hebben. Vanuit User Management worden álle Performance Management gerelateerde rollen van de betreffende gebruiker gesynchroniseerd , waarna de gebruiker in de applicatie als voorheen de gewenste rol kan selecteren.

### Let op

Niet alle HR Core-systemen leveren alle gebruikersrollen aan User Management aan. De synchronisatie is dan beperkt tot de aangeleverde rollen. U kunt in uw HR Core systeem nagaan wat de mogelijkheden hiervoor zijn.

# rae

### **Hoe in te richten**

1. Voor het leggen van de relatie tussen de gebruikersrol vanuit de Portal en de rol in Performance Management, moet u binnen *Beheer-Toegangsniveaus* de gerelateerde rollen aangeven (zie afb. 03).

De manager- en medewerkerrol zijn al gekoppeld aan de standaard Portal-rollen. Deze kunt u in verband met een correcte werking van het systeem niet wijzigen.

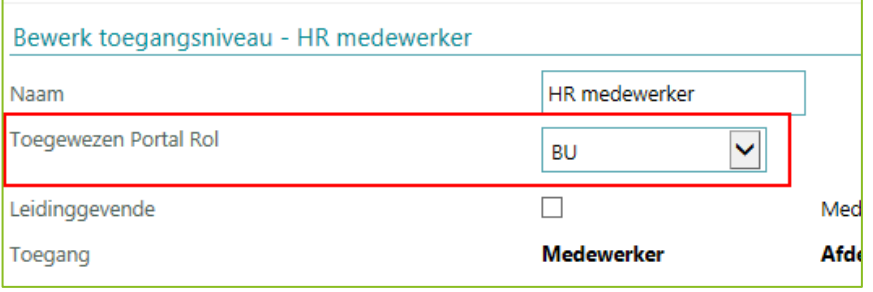

*Afb. 03*

- 2. De Portal synchroniseert vervolgens periodiek de Portal-rollen met de rollen in Performance Management.
- 3. De ingelogde gebruiker kan zoals voorheen de rol selecteren (afb. 04) en vanuit die rol de gewenste acties uitvoeren.

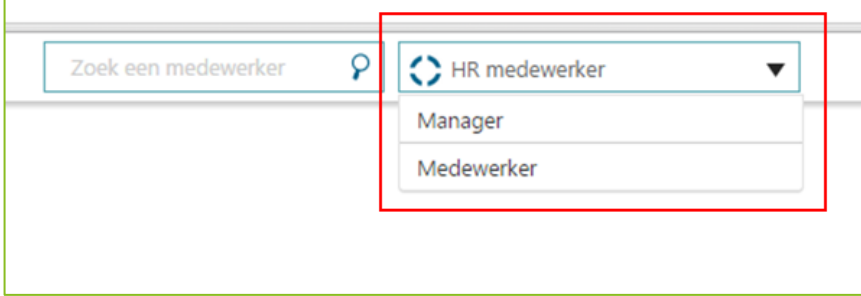

*Afb. 04*

# <span id="page-6-0"></span>3. Gewijzigde termen in feedbackaanvraag

### Waarom

De functie *Feedback aanvragen* bestaat uit een aantal tabbladen waarmee u stapsgewijs het feedbackverzoek samenstelt. In het tabblad *Respondenten* selecteert u de personen die de feedback moeten geven. De termen in dit tabblad blijken echter niet voldoende duidelijk.

### Hoe

Met deze release hebben wij een aantal termen aangepast (afb. 05), waardoor ze beter aansluiten op de beleving van de gebruiker.

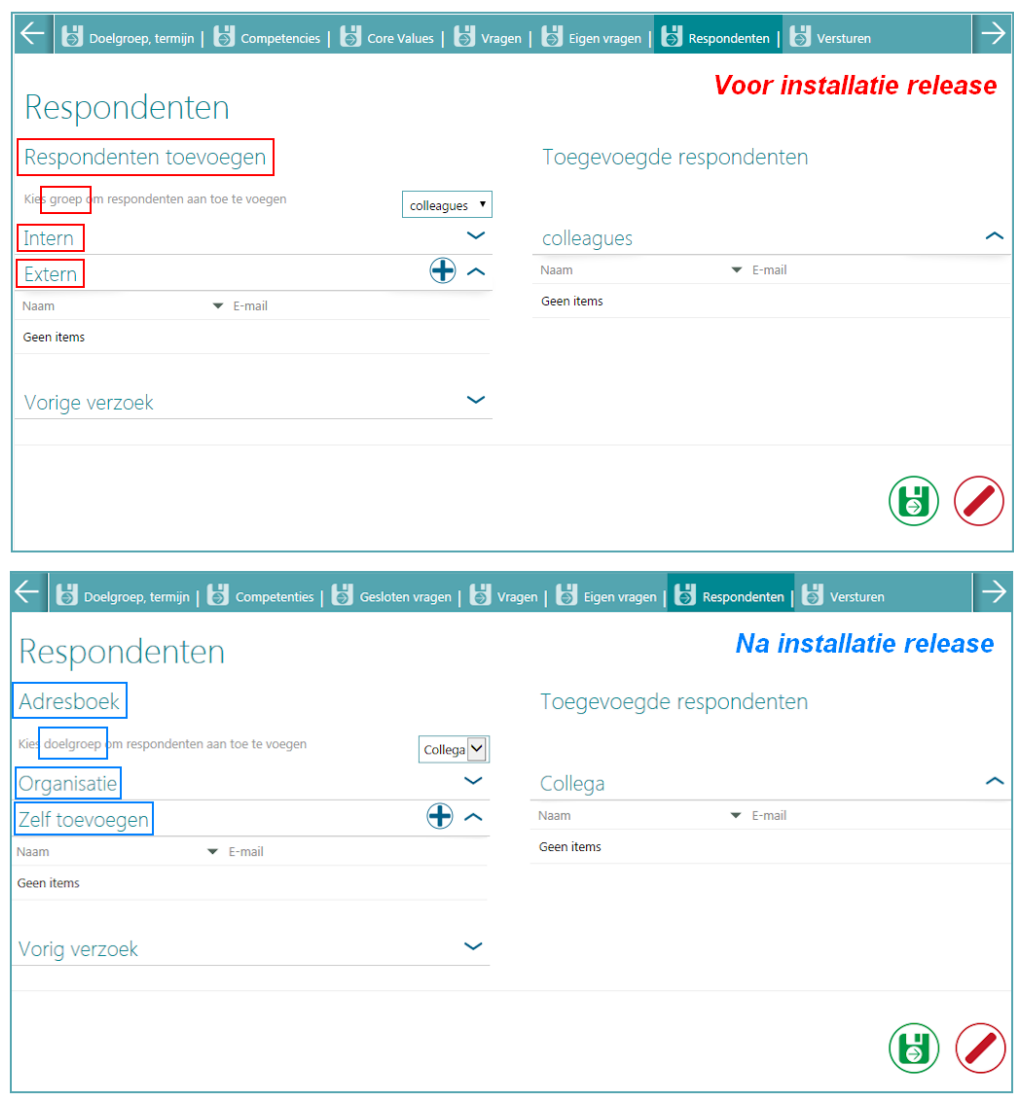

*Afb. 05*

# rae

# <span id="page-8-0"></span>Opgeloste meldingen

# <span id="page-8-1"></span>4. Onterecht kunnen starten van gesprek (change 69913)

### Melding

Als u in uw inrichting de voortgangsgesprekken als optioneel heeft ingesteld en de medewerker heeft invoerrechten voor alle gesprekken, behalve het beoordelingsgesprek, zag deze ten onrechte toch de knop om het beoordelingsgesprek te starten in de widget.

### **Oplossing**

Na installatie van deze release, komt deze knop niet meer in de widget voor als de medewerker daar geen rechten voor heeft.

# <span id="page-8-2"></span>5. Niet verzonden e-mail aan medewerker (change 69880)

### Melding

Een administrator kan een definitief gesprek heropenen waarna, afhankelijk van de instellingen, de manager en medewerker hiervoor toestemming moeten geven.

Om manager en medewerker hierop te attenderen, verzendt het systeem een e-mail. Deze e-mail werd echter niet naar de medewerker verstuurd.

### **Oplossing**

<span id="page-8-3"></span>Na installatie van deze release, ontvangen zowel medewerker als manager de e-mail.

# 6. Tussentijdse release 9 oktober

Sinds de release van 2015-10 zijn diverse meldingen opgelost. Deze zijn al met tussentijdse releases uitgeleverd. Welke zaken hiermee zijn opgelost, hebben wij u laten weten via onze berichtgeving op Youforce, zie hierna.

Met deze release hebben wij de volgende problemen opgelost:

- Het niet opslaan van wijzigingen in de lettergrootte in gesprekken.
- Het onterecht kunnen selecteren van de categorieën *Gesprekken* en *Functieprofielen* bij het uploaden van documenten in het competentiedossier.
- Een aantal klantspecifieke meldingen.

De calls die hiermee zijn opgelost, hebben wij teruggekoppeld via ons Service Center.

# <span id="page-9-0"></span>Known errors

Raet voert voor elke release testen uit van nieuwe en vernieuwde functionaliteiten. Ook aangrenzende functies ondergaan soortgelijke tests om te bepalen of deze nog correct werken. Het release team bespreekt deze ervaringen en bevindingen. Bevindingen die wij niet in deze release kunnen oplossen en mogelijkerwijs invloed hebben op functionaliteit die u gebruikt, vermelden wij in dit hoofdstuk. Indien nodig vindt u hier de beschrijving van een alternatieve oplossing.

Er zijn geen known errors.

# Release Notes Performance Management

Release 2015-10 3 oktober 2015

# Inhoudsopgave

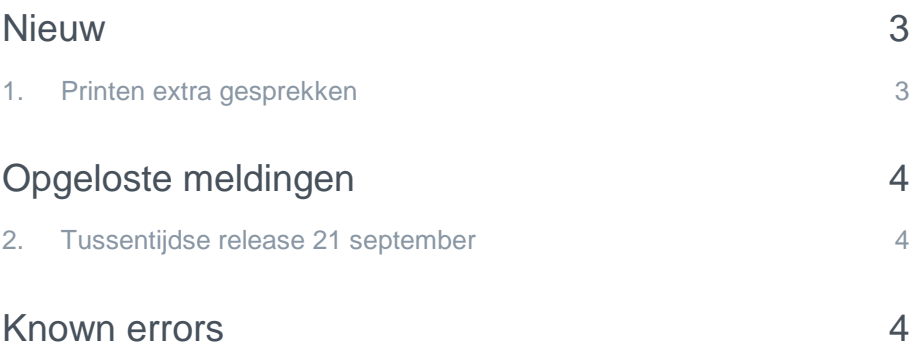

# rae

Dit document bevat een beschrijving van nieuwe functionaliteiten en verbeteringen in deze release. De wijzigingen komen deels voort uit meldingen van onze klanten. Waar het relevant is, verwijzen wij met een nummer in de paragraaftitels naar ons interne systeem waarin meldingen van klanten worden geregistreerd.

# <span id="page-12-0"></span>**Nieuw**

# <span id="page-12-1"></span>1. Printen extra gesprekken

### Waarom

Binnen Performance Management heeft u sinds enige tijd de mogelijkheid om naast de vier reguliere gesprekken uit de HR cyclus, ook een onbeperkt aantal extra gesprekken te voeren. Dit doet u via de tegel 'Extra gesprek'. Tot op heden was het echter niet mogelijk deze gesprekken te printen.

### **Hoe**

Na installatie van deze release is het scherm *Extra gesprek* uitgebreid me twee printknoppen:

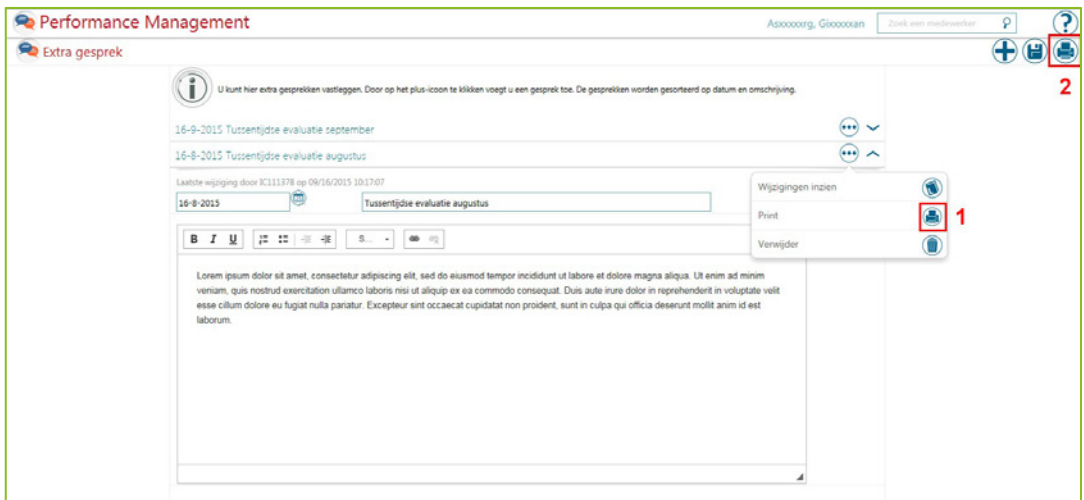

*Afb 1*

Met de printknop op het niveau van extra gesprek (1) kunt u dit specifieke extra gesprek printen. Met de tweede printknop (2) kunt u alle extra gesprekken in één keer afdrukken.

Tip: op deze wijze kunt u bijvoorbeeld ook afdrukken naar een PDF printer en deze PDF in het dossier van de medewerker plaatsen.

# raei

# <span id="page-13-0"></span>Opgeloste meldingen

Sinds de release van 2015-09 zijn diverse meldingen opgelost. Deze zijn al met tussentijdse releases uitgeleverd. Welke zaken hiermee zijn opgelost, hebben wij u laten weten via onze berichtgeving op Youforce, zie hierna. Uiteraard hebben wij dit ook teruggekoppeld via ons Service Center.

# <span id="page-13-1"></span>2. Tussentijdse release 21 september

### *Dit bericht is eerder gepubliceerd op Youforce op 18 september*

Maandagavond 21 september wordt vanaf 18:00 uur een tussentijdse release opgeleverd. Dit betekent dat u vanaf dit tijdstip enige tijd geen toegang heeft tot de applicaties. Met deze release lossen wij de volgende problemen op:

### **Performance Management**

- Het deselecteren van alle geautoriseerde afdelingen bij HR medewerkerrol.
- Onjuiste autorisatie bij het wijzigen van HR medewerkerrol naar leidinggevende rol.
- Issues met betrekking tot tekstopmaak in Internet Explorer 8.
- Een aantal klantspecifieke meldingen.

<span id="page-13-2"></span>De calls die hiermee zijn opgelost, koppelen wij terug via ons Service Center.

# Known errors

Raet voert voor elke release testen uit van nieuwe en vernieuwde functionaliteiten. Ook aangrenzende functies ondergaan soortgelijke tests om te bepalen of deze nog correct werken. Het release team bespreekt deze ervaringen en bevindingen. Bevindingen die wij niet in deze release kunnen oplossen en mogelijkerwijs invloed hebben op functionaliteit die u gebruikt, vermelden wij in dit hoofdstuk. Indien nodig vindt u hier de beschrijving van een alternatieve oplossing.

Er zijn geen known errors.

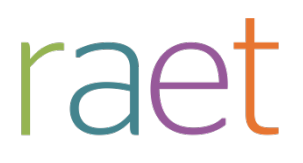

# Release notes Performance Management

Release 2015-08 8 augustus 2015

Performance Management

Release notes release 2015-08

# **Inhoudsopgave**

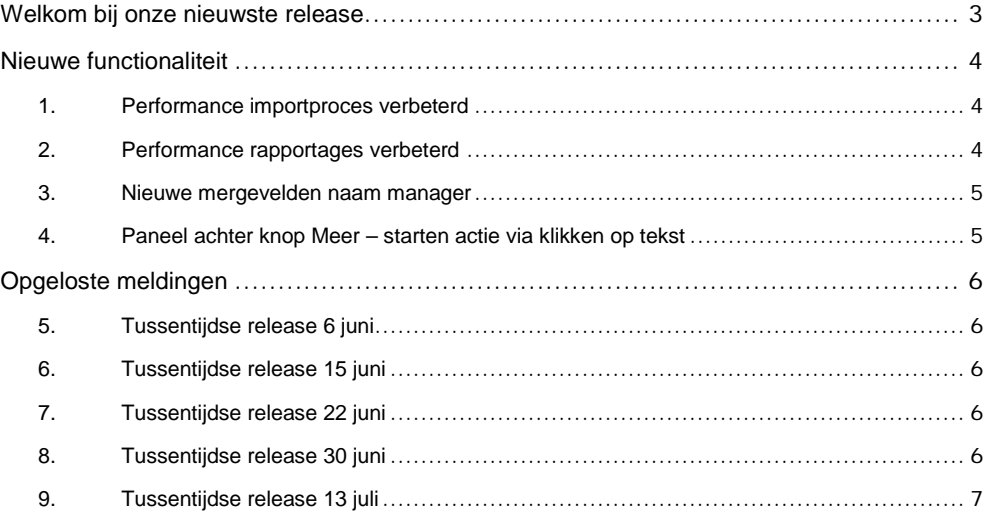

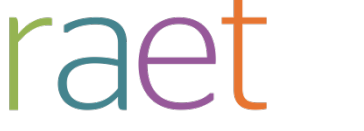

Release notes 2015-08

# <span id="page-16-0"></span>**Welkom bij onze nieuwste release**

*Continue persoonlijke en vakmatige ontwikkeling. Uw medewerkers willen het, Youforce Performance Management biedt het. Voortgangsgesprekken, functioneringsgesprekken en ontwikkelingsplannen. Voor het beoordelen en belonen van uw medewerkers voeren zij samen met uw managers regelmatig gesprekken. Performance Management binnen de e-HRM-portal Youforce ondersteunt uw medewerkers en managers bij dit proces en geeft u inzicht in de kwaliteit en ontwikkeling van uw medewerkers.*

Performance Management blijft waarde toevoegen aan dit proces door het uitbrengen van nieuwe functionaliteiten die de gebruikerservaring nog efficiënter en plezieriger maken.

### **Wanneer?**

.

Deze release wordt in de ochtend van 8 augustus 2015 geïnstalleerd. Tijdens het installeren, kunt u mogelijk niet inloggen en is de werking van de applicatie vertraagd. Deze release bevat een aantal verbeteringen, die in dit document zijn beschreven.

## **Wij implementeren uw ideeën**

Binnen Raet begrijpen we dat de release notes belangrijk voor u zijn om de nieuwe mogelijkheden van Performance Management te leren kennen. Ook u kunt invloed uitoefenen op de gewenste nieuwe functionaliteiten. Er zijn twee manieren waarop u uw ideeën aan ons kenbaar kunt maken:

- Door het indienen van wensen via onze Service Desk.
- Via uw accountmanager of consultant. Deze zal uw opmerkingen meenemen en doorgeven aan het daarvoor verantwoordelijke team.

We nemen de aangeleverde ideeën vervolgens afhankelijk van meerwaarde, prioriteit en complexiteit mee in de ontwikkeltrajecten.

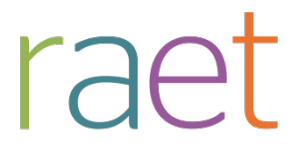

Release notes 2015-08

# <span id="page-17-0"></span>**Nieuwe functionaliteit**

### <span id="page-17-1"></span>**1. Performance importproces verbeterd**

### **Waarom**

Om de gegevens die in het HR Core systeem zijn gewijzigd, op de juiste manier in Performance Management en Opleidingsmanagement (Talent Suite) te verwerken, moet dit proces zo efficiënt mogelijk verlopen.

### **Hoe**

Om de hoeveelheid aangeleverde gegevens te verminderen, worden niet meer steeds alle gegevens gesynchroniseerd, maar alleen de gewijzigde gegevens. Denk hierbij aan het bijwerken van alleen de gewijzigde afdelingen en rollen op basis van User Management. Op deze manier is het importproces minder belast en worden de gegevens sneller verwerkt.

<span id="page-17-2"></span>Deze verbeteringen zijn ook doorgevoerd voor het importproces van HR Core Education.

## **2. Performance rapportages verbeterd**

### **Waarom**

Om prettig met de applicatie te kunnen werken, is het belangrijk dat deze op een acceptabele manier gegevens weergeeft. Bij grote hoeveelheden gegevens bleken specifieke rapportages qua performance achter te blijven.

### **Hoe**

Door een aantal technische verbeteringen door te voeren, is de performance van de volgende rapportages verbeterd:

- Status afspraken
- **Scores**
- Gedetailleerde eindscores per medewerker
- Gespreksstatus met eindscore per medewerker
- **Competenties**
- Status opleidingen
- Feedback competentiescores
- Feedback competentiescores per medewerker
- Gespreksdata HR cyclus
- Ondertekendata eindbeoordeling

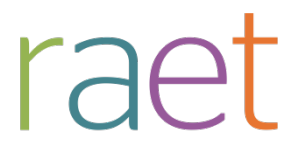

Release notes 2015-08

### <span id="page-18-0"></span>**3. Nieuwe mergevelden naam manager**

#### **Waarom**

In Performance Management kunt u via *Beheer > E-mail templates* uw e-mails inrichten, zodat deze aansluiten op uw organisatie. Hierbij kunt u diverse samenvoegvelden (mergefields) gebruiken. Voor de naam van de manager was er alleen een samenvoegveld waarin de volledige naam van de manager werd getoond, waarbij de achternaam als eerste werd weergegeven (Jansen, Piet). Meestal, zoals in de aanhef van een e-mail, wordt alleen de voornaam of achternaam gebruikt.

### **Hoe**

Vanaf deze release zijn er aan het scherm *E-mail templates* twee nieuwe samenvoegvelden toegevoegd:

- voornaam manager
- achternaam manager.

<span id="page-18-1"></span>U kunt uw e-mailtemplates hierop aanpassen.

### **4. Paneel achter knop Meer – starten actie via klikken op tekst**

### **Waarom**

Op diverse plekken in Performance Management is de knop Meer <sup>ob</sup> opgenomen. Klikt u hierop, dan verschijnt er een paneel waarmee u diverse acties kunt uitvoeren, zoals het opstarten of heropenen van gesprekken. Tot nu toe moest u op het icoon  $\ominus$  achter de tekst klikken om de actie te starten (afb. 01).

### **Hoe**

Na installatie van deze release kunt u in het kader van gebruikersgemak ook op de tekst klikken om de betreffende functie te starten.

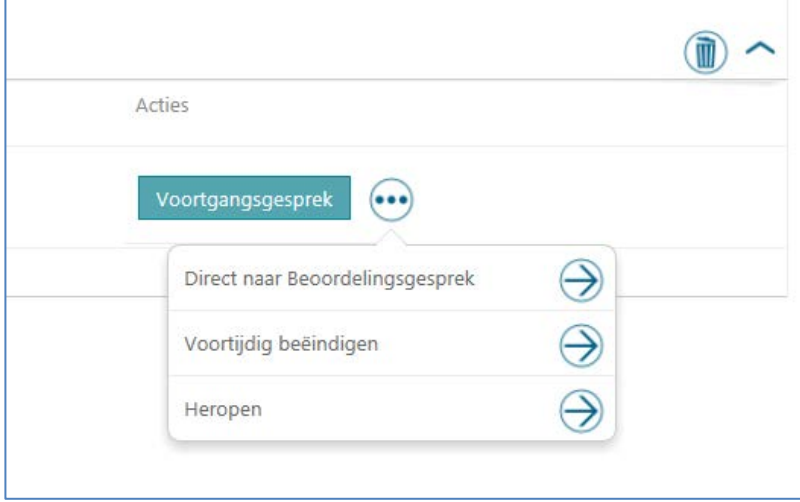

Afb. 01

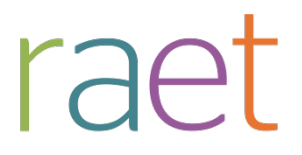

Release notes 2015-08

# <span id="page-19-0"></span>**Opgeloste meldingen**

Sinds de release van 2015-06 zijn diverse bevindingen opgelost. Deze zijn echter al met tussentijdse releases uitgeleverd. Welke zaken hiermee zijn opgelost, hebben wij u laten weten via onze berichtgeving op Youforce, zie hierna. Uiteraard hebben wij dit ook teruggekoppeld via ons Service Center.

## <span id="page-19-1"></span>**5. Tussentijdse release 6 juni**

Met deze release lossen wij de volgende problemen op:

- Kopiëren van resultaatgebieden over meerdere pagina's
- Gebruik van dubbele bestandnamen in het digitaal archief
- Verwijderen van documenten uit het digitaal archief door de administrator
- Administrator rol toekennen aan medewerkers met een gevulde datum uit dienst in de toekomst
- Weergave verloopdatum in de feedbackaanvraag
- Onterecht tonen van *Toelichting eerdere gesprekken*.
- Een aantal klantspecifieke meldingen

<span id="page-19-2"></span>De calls die hiermee zijn opgelost, koppelen wij terug via ons Service Center.

### **6. Tussentijdse release 15 juni**

Met deze release lossen wij de volgende problemen op:

- Dubbele weergave van externe respondenten in feedbackaanvraag.
- Lege filters rapportage 'Ondertekendata eindbeoordeling' bij gebruikersrol 'Leidinggevende'.
- Kernwaarden niet direct zichtbaar in het overzicht functieprofiel.
- Een aantal klantspecifieke meldingen.

<span id="page-19-3"></span>De calls die hiermee zijn opgelost, koppelen wij terug via ons Service Center.

### **7. Tussentijdse release 22 juni**

Met deze release lossen wij de volgende problemen op:

- *Unexpected error* bij het tekenen van een gesprek door alleen de tweede/vervangende leidinggevende.
- Kernwaarden niet direct zichtbaar in het overzicht Functieprofiel.
- Zichtbaarheid *Plandatum gesprek* als een persoon niet is geautoriseerd voor de agenda.

De calls die hiermee zijn opgelost, koppelen wij terug via ons Service Center.

### <span id="page-19-4"></span>**8. Tussentijdse release 30 juni**

Met deze release lossen wij de volgende problemen op:

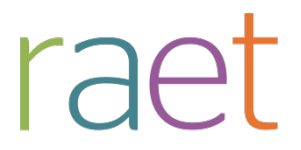

Release notes 2015-08

- Het tonen van inactieve medewerkers in rapportages.
- Een aantal klantspecifieke meldingen.

<span id="page-20-0"></span>De calls die hiermee zijn opgelost, koppelen wij terug via ons Service Center.

## **9. Tussentijdse release 13 juli**

Met deze release lossen wij de volgende problemen op:

- Het niet altijd volledig tonen van de scores in het rapport *Eindscores per medewerker,* als een leidinggevende tijdens een gesprek de tabbladen *Resultaatgebieden* of *Competenties*  heeft overgeslagen.
- Het niet direct tonen van het randvoorwaarden-icoon na het toevoegen van een randvoorwaarde tijdens het gesprek.
- Het onterecht tonen van *Acties mee te nemen uit deze beoordeling* in het laatste tabblad van het gesprek op het moment dat er geen actieplannen zijn.
- Het niet updaten van de afdelingsmanager op medewerkerniveau.
- Het niet tonen van de tooltips in het scherm *Feedback lezen*.
- Een aantal klantspecifieke meldingen.

De calls die hiermee zijn opgelost, koppelen wij terug via ons Service Center.

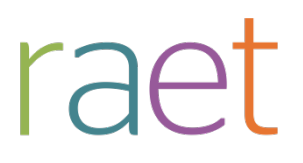

# Release notes Performance Management

Release 2015-06 6 juni 2015

Performance Management

Release notes release 2015-06

# **Inhoudsopgave**

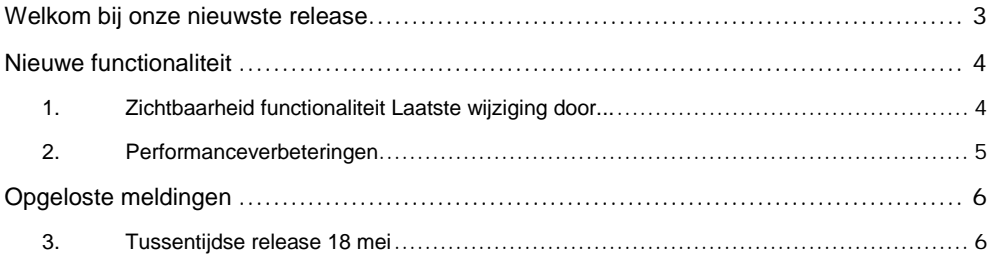

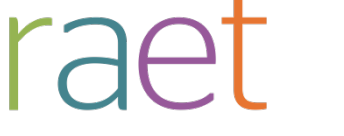

Release notes 2015-06

# <span id="page-23-0"></span>**Welkom bij onze nieuwste release**

*Continue persoonlijke en vakmatige ontwikkeling. Uw medewerkers willen het, Youforce Performance Management biedt het. Voortgangsgesprekken, functioneringsgesprekken en ontwikkelingsplannen. Voor het beoordelen en belonen van uw medewerkers voeren zij samen met uw managers regelmatig gesprekken. Performance Management binnen de e-HRM-portal Youforce ondersteunt uw medewerkers en managers bij dit proces en geeft u inzicht in de kwaliteit en ontwikkeling van uw medewerkers.*

Performance Management blijft waarde toevoegen aan dit proces door het uitbrengen van nieuwe functionaliteiten die de gebruikerservaring nog efficiënter en plezieriger maken.

### **Wanneer?**

.

Deze release wordt in de ochtend van 6 juni 2015 geïnstalleerd. Tijdens het installeren, kunt u mogelijk niet inloggen en is de werking van de applicatie vertraagd. Deze release bevat een aantal verbeteringen, die in dit document zijn beschreven.

## **Wij implementeren uw ideeën**

Binnen Raet begrijpen we dat de release notes belangrijk voor u zijn om de nieuwe mogelijkheden van Performance Management te leren kennen. Ook u kunt invloed uitoefenen op de gewenste nieuwe functionaliteiten. Er zijn twee manieren waarop u uw ideeën aan ons kenbaar kunt maken:

- Door het indienen van wensen via onze Service Desk.
- Via uw accountmanager of consultant. Deze zal uw opmerkingen meenemen en doorgeven aan het daarvoor verantwoordelijke team.

We nemen de aangeleverde ideeën vervolgens afhankelijk van meerwaarde, prioriteit en complexiteit mee in de ontwikkeltrajecten.

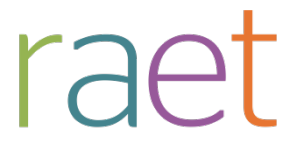

Release notes 2015-06

# <span id="page-24-0"></span>**Nieuwe functionaliteit**

## <span id="page-24-1"></span>**1. Zichtbaarheid functionaliteit Laatste wijziging door...**

### **Waarom**

Als zowel de leidinggevende als de medewerker invoerrechten hebben voor de gesprekscyclus, is het wenselijk om snel de wijzigingen van de ander te kunnen zien.

### **Hoe**

Om bovenstaande reden kenden de tekstblokken in de gesprekscyclus al de functionaliteit *Laatste wijziging door...*. Met ingang van deze release is deze functie uitgebreid met een optionele kleurmarkering. Is de functie *Laatste wijziging door..* geactiveerd, dan wordt deze duidelijk gemarkeerd als de wijziging is ingevoerd door iemand anders dan de ingelogde gebruiker.

De optie *Kleurmarkering toepassen bij Laatste wijziging door anderen* kunt u activeren via Beheer > overige instellingen (afb.01).

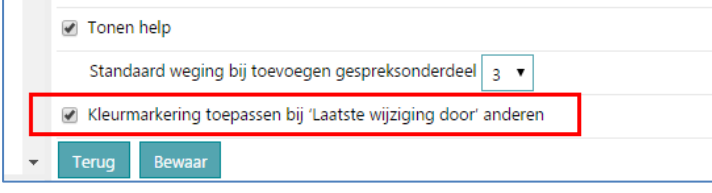

### Afb. 01

### **Voorbeeld**

Als de manager Lidewey Wingerden de laatste wijziging heeft doorgevoerd in bijvoorbeeld de stap *Persoonlijke situatie*, ziet dit er als volgt (feitelijk de oude situatie, afb.02).

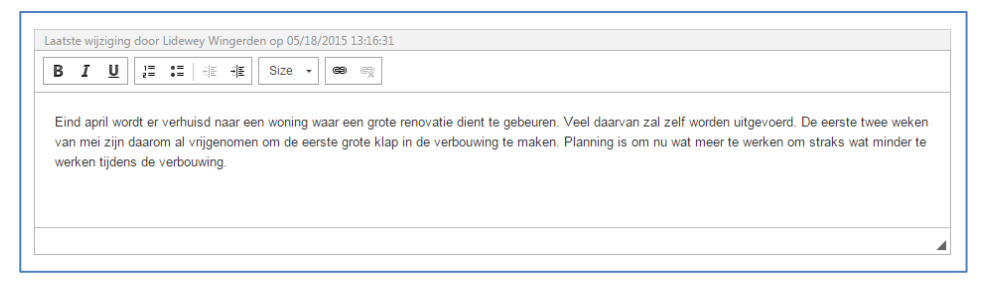

### Afb. 02

Als de medewerker Rob Nauta vervolgens zijn cyclus bekijkt, ziet hij het volgende. De *Laatste wijziging door* is nu gemarkeerd met een afwijkende kleur (afb.03).

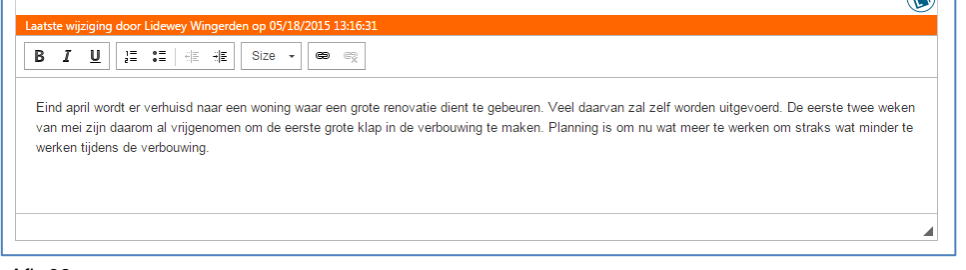

### Afb.03

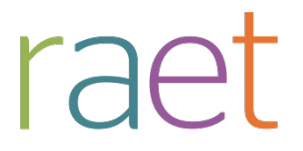

Release notes 2015-06

### <span id="page-25-0"></span>**2. Performanceverbeteringen**

### **Waarom**

Om prettig met de applicatie te kunnen werken, is het belangrijk dat deze op een acceptabele manier gegevens verwerkt en weergeeft. Bij grote hoeveelheden gegevens bleken specifieke schermen qua performance achter te blijven.

### **Hoe**

Door een aantal technische verbeteringen door te voeren is de algemene performance binnen de applicatie verbeterd. In de komende releases zullen in dit kader nog een aantal vervolgstappen gezet worden.

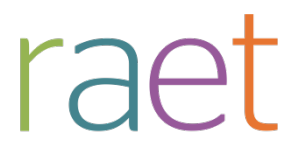

Release notes 2015-06

# <span id="page-26-0"></span>**Opgeloste meldingen**

Sinds de release van 2015-05 zijn diverse bevindingen opgelost. Deze zijn echter al met tussentijdse releases uitgeleverd. Welke zaken hiermee zijn opgelost, hebben wij u laten weten via onze berichtgeving op Youforce, zie hierna. Uiteraard hebben wij dit ook teruggekoppeld via ons Service Center.

### <span id="page-26-1"></span>**3. Tussentijdse release 18 mei**

Performance Management - Tussentijdse release 18 mei

Met deze tussentijdse release zijn problemen inzake de volgende onderwerpen opgelost:

- Openen gesprek door de rol *Medewerker met invoerrecht.*
- Het printen van het functieprofiel.
- De verloopdatum van de feedbackaanvraag.
- De volgorde van de competenties zoals getoond aan de respondenten.
- Foutieve naam in verstuurde e-mails.
- Onterecht tonen van *Toelichting eerdere gesprekken.*
- Lengte gedragskenmerken.
- Filtering in het wijzigingsverslag.
- Toekennen inactieve afdelingen aan HR medewerker.
- Een aantal klantspecifieke meldingen.

De calls die hiermee zijn opgelost, koppelen wij terug via ons Service Center.

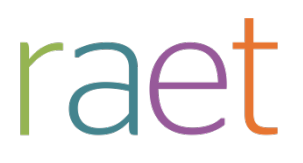

# Release notes Performance Management

Release 2015-05 9 mei 2015

Performance Management

Release notes release 2015-05

# **Inhoudsopgave**

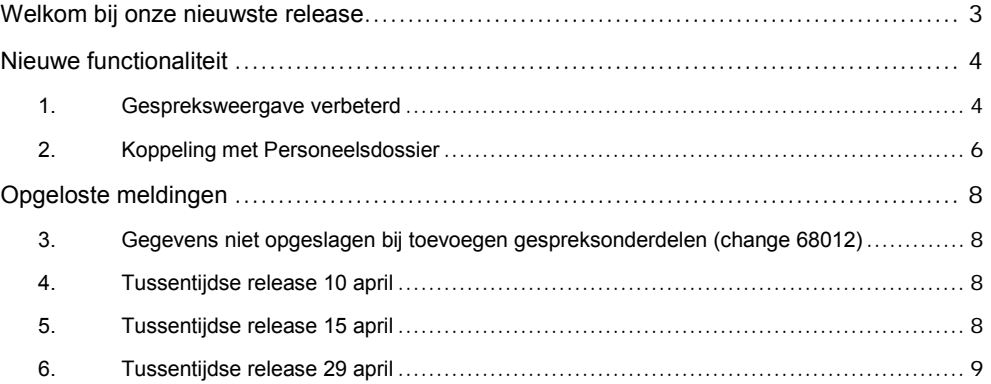

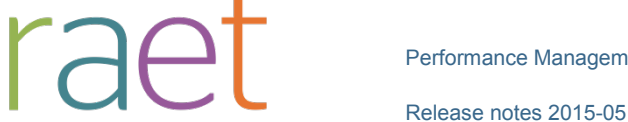

# <span id="page-29-0"></span>**Welkom bij onze nieuwste release**

*Continue persoonlijke en vakmatige ontwikkeling. Uw medewerkers willen het, Youforce Performance Management biedt het. Voortgangsgesprekken, functioneringsgesprekken en ontwikkelingsplannen. Voor het beoordelen en belonen van uw medewerkers voeren zij samen met uw managers regelmatig gesprekken. Performance Management binnen de e-HRM-portal Youforce ondersteunt uw medewerkers en managers bij dit proces en geeft u inzicht in de kwaliteit en ontwikkeling van uw medewerkers.*

Performance Management blijft waarde toevoegen aan dit proces door het uitbrengen van nieuwe functionaliteiten die de gebruikerservaring nog efficiënter en plezieriger maken.

### **Wanneer?**

.

Deze release wordt in de ochtend van 9 mei 2015 geïnstalleerd. Tijdens het installeren, kunt u mogelijk niet inloggen en is de werking van de applicatie vertraagd. Deze release bevat een aantal verbeteringen, die in dit document zijn beschreven.

## **Wij implementeren uw ideeën**

Binnen Raet begrijpen we dat de release notes belangrijk voor u zijn om de nieuwe mogelijkheden van Performance Management te leren kennen. Ook u kunt invloed uitoefenen op de gewenste nieuwe functionaliteiten. Er zijn twee manieren waarop u uw ideeën aan ons kenbaar kunt maken:

- Door het indienen van wensen via onze Service Desk.
- Via uw accountmanager of consultant. Deze zal uw opmerkingen meenemen en doorgeven aan het daarvoor verantwoordelijke team.

We nemen de aangeleverde ideeën vervolgens afhankelijk van meerwaarde, prioriteit en complexiteit mee in de ontwikkeltrajecten.

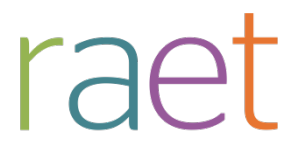

Release notes 2015-05

# <span id="page-30-0"></span>**Nieuwe functionaliteit**

### <span id="page-30-1"></span>**1. Gespreksweergave verbeterd**

### **Waarom**

Een gevoerd gesprek wordt op twee manieren in de applicatie weergegeven. Zolang het gesprek nog niet definitief is, is de samenvatting van het gesprek zichtbaar in de applicatie zelf. Zodra het gesprek definitief is, genereert het systeem een gespreksverslag in Pdf-formaat.

Beide gespreksverslagen sloten nog niet volledig aan op het nieuwe uiterlijk en de vormgeving van Performance Management.

### **Hoe**

Na het installeren van deze release sluiten zowel het online gespreksverslag als de pdf aan op het nieuwe uiterlijk en de vormgeving. Hierbij zijn de volgende wijzigingen doorgevoerd:

- Toegevoegde voorpagina die de meest relevante medewerker- en gespreksgegevens bevat, evenals het totaalbeeld van het gesprek en eventuele ondertekengegevens.
- Duidelijkere titels en subtitels.
- Verbeterde weergave van de POP- en extra vragen-sectie.
- Niet gebruikte en/of niet gevulde gespreksonderdelen worden niet meer weergegeven.

Zie hieronder voor een voorbeeld van het online gespreksverslag (afb 01) en de voorpagina van de pdf (afb 02):

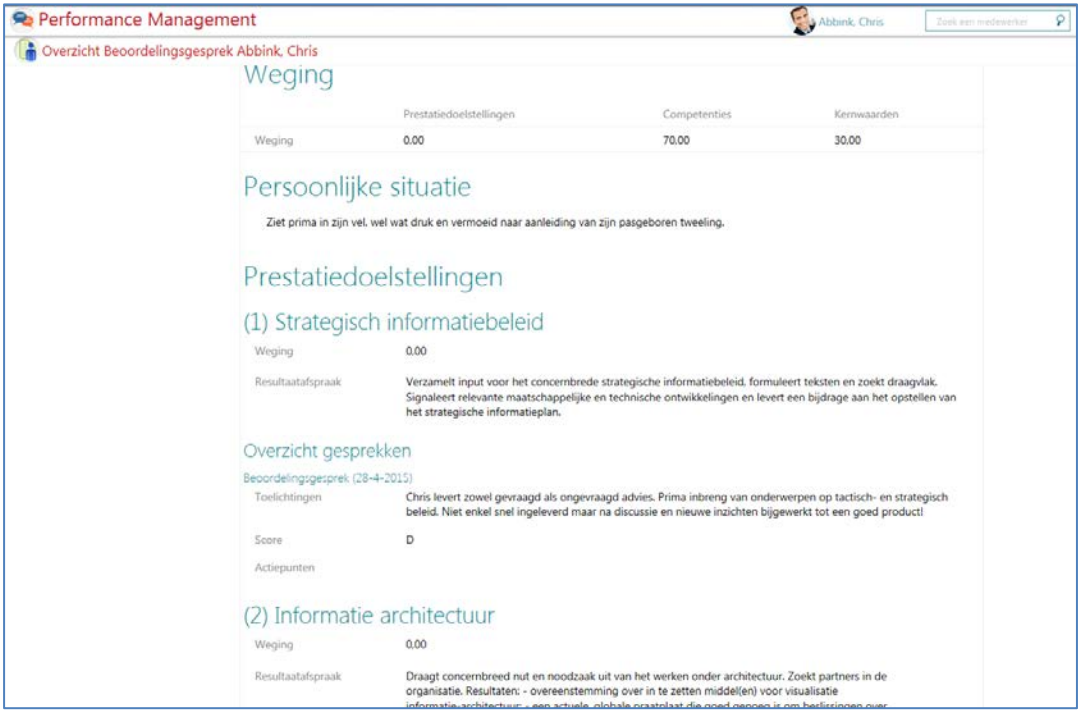

Afb 01

Performance Management

Release notes 2015-05

# Beoordelingsgesprek - Abbink, Chris  $28 - 4 - 2015$

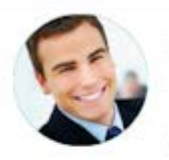

@HCM Consultant medior

Energie- en Nutsbedrijf

1570/1

# Toelichting

Prestatie- en doelstellingengesprek Prima opbouwend gesprek gehad. Positieve insteek.

# Ondertekening

Akkoord/Gezien Medewerker:

Abbink, Chris

#### Handtekening

Opmerkingen Ondertekening Medewerker

Geen opmerkingen

Akkoord Leidinggevende:

Gils, Gerard van

Handtekening

### Afb 02

**Let op**: de verbeterde weergave van de pdf's geldt alleen voor pdf's die na het installeren van deze release worden gegenereerd. De online weergave geldt wel direct voor alle lopende gesprekken.

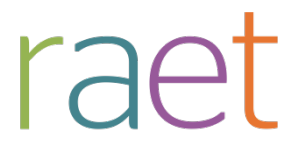

Release notes 2015-05

### <span id="page-32-0"></span>**2. Koppeling met Personeelsdossier**

#### **Waarom**

In Youforce is de module Personeelsdossier opgenomen. Deze bevat het online toegankelijke digitale personeelsdossier. Performance Management sloot nog niet automatisch aan op dit Personeelsdossier.

### **Hoe**

Als u de module Personeelsdossier hebt afgenomen, kunt u vanaf deze release de definitieve gespreksverslagen vanuit Performance Management (via een in te richten batchproces) toevoegen aan het Personeelsdossier (PDOL).

### **Koppeling inrichten**

Binnen *Youforce > Personeelsdossier* kunt u via de tegel *Configuratie PDOL* het document type inrichten waarin u de gespreksverslagen wilt opnemen, bijvoorbeeld het document type *Gesprekken*.

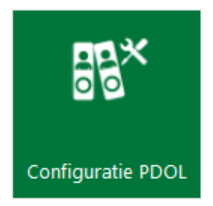

Daarna moet u in Performance Management bij *Beheer > PDOL* dit document type koppelen aan *HR Cyclus PDF* en activeren. Dit laatste doet u door bij *Actief* te kiezen voor **Ja**. (afb 03)

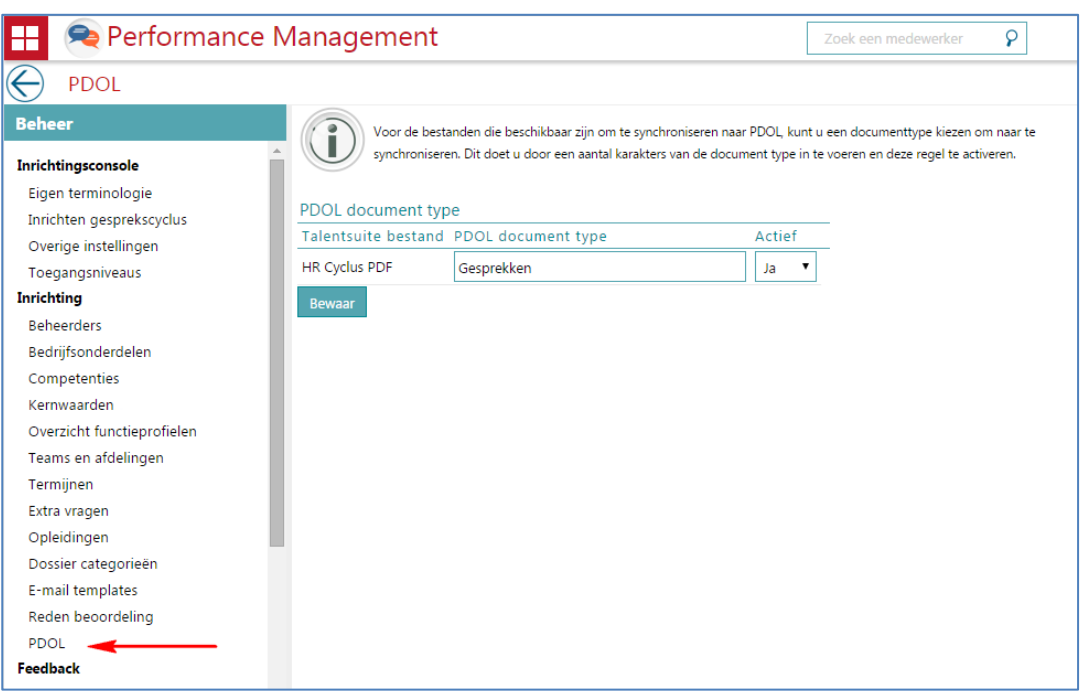

### Afb 03

**Let op**: in Performance Management is de optie PDOL (afb 03) alleen in het menu opgenomen als u de module Personeelsdossier hebt afgenomen.

Op basis van deze instellingen worden initieel alle definitieve gespreksverslagen toegevoegd aan het Personeelsdossier van de betreffende medewerkers. Vervolgens worden deze dagelijks bijgewerkt als dat van toepassing is (afb 04). De bestandsnamen bestaan uit de reguliere gespreksnamen in combinatie met de termijn.

Performance Management

Release notes 2015-05

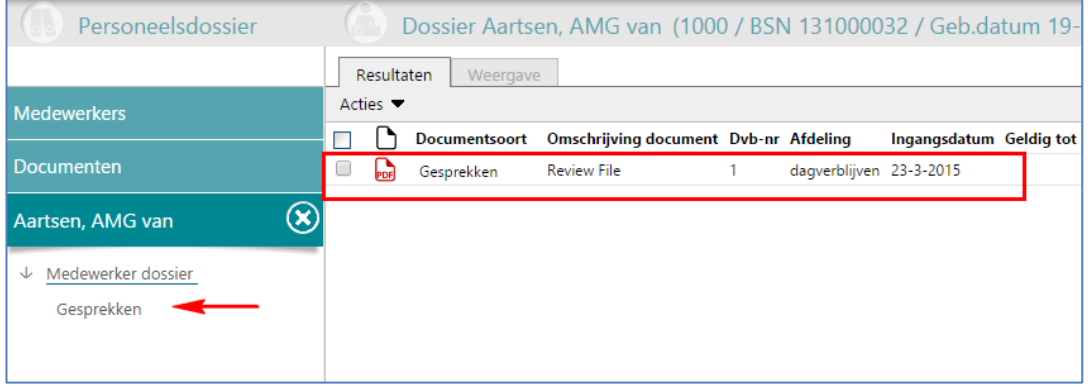

Afb 04

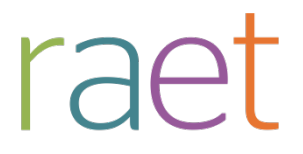

Release notes 2015-05

# <span id="page-34-0"></span>**Opgeloste meldingen**

Sinds de release van 2015-04 zijn diverse bevindingen opgelost. Deze zijn echter al met tussentijdse releases uitgeleverd. Welke zaken hiermee zijn opgelost, hebben wij u laten weten via onze berichtgeving op Youforce, zie hierna. Uiteraard hebben wij dit ook teruggekoppeld via ons Service Center.

## <span id="page-34-1"></span>**3. Gegevens niet opgeslagen bij toevoegen gespreksonderdelen (change 68012)**

### **Melding**

Als de gebruiker in de gesprekscyclus gespreksonderdelen zoals een extra resultaatgebied toevoegde, gingen nog niet opgeslagen wijzigingen in al aanwezige resultaatgebieden verloren.

### **Oplossing**

Dit is opgelost. Na het installeren van deze release worden nog niet opgeslagen wijzigingen bij het toevoegen van extra onderdelen, automatisch opgeslagen.

### <span id="page-34-2"></span>**4. Tussentijdse release 10 april**

Performance Management - Tussentijdse release 10 april

Met deze tussentijdse release zijn de volgende problemen opgelost:

- Unexpected errors bij het voortzetten van het gesprek bij gebruik van sommige versies van Internet Explorer.
- Onvolledige mutatielogging bij Extra vragen.
- Bij *geen weging* werd in het gespreksverslag van de eindbeoordeling de totaalscore van het voortgangsgesprek niet correct weergegeven.
- Als een managerrol in HR Core werd teruggezet naar medewerker, werd dit niet altijd correct bijgewerkt in Performance Management.
- Een aantal klantspecifieke meldingen.

De calls die hiermee zijn opgelost, koppelen wij terug via ons Service Center.

**Let op**: voor HR Core Business worden de importbestanden van afgelopen week nogmaals ter verwerking aangeboden, zodat de niet verwerkte bestanden alsnog worden verwerkt. U hoeft hiervoor geen actie te ondernemen.

## <span id="page-34-3"></span>**5. Tussentijdse release 15 april**

Performance Management - Tussentijdse release 15 april

Met deze tussentijdse release is het volgende probleem opgelost:

• Bij het heropenen van een gesprek dat alleen door de leidinggevende getekend was, ontving ook de medewerker abusievelijk een e-mail hierover.

Performance Management

Release notes 2015-05

### <span id="page-35-0"></span>**6. Tussentijdse release 29 april**

Met deze release lossen wij de volgende problemen op.

- Unexpected errors bij uitgebreid zoeken.
- Toegang geweigerd bij leesrechten voor Extra gesprekken.
- Het niet altijd tonen van de beheer-tegel.
- Het niet versturen van e-mails bij het herzenden van feedback.
- Weergave geautoriseerde set medewerkers voor managers.
- Een aantal klantspecifieke meldingen.

De calls die hiermee zijn opgelost, koppelen wij terug via ons Service Center.

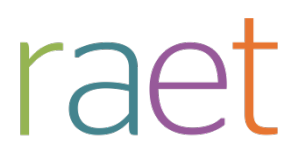

# Release notes Performance Management

Release 2015-04 4 april 2015

Performance Management

Release notes release 2015-04

# **Inhoudsopgave**

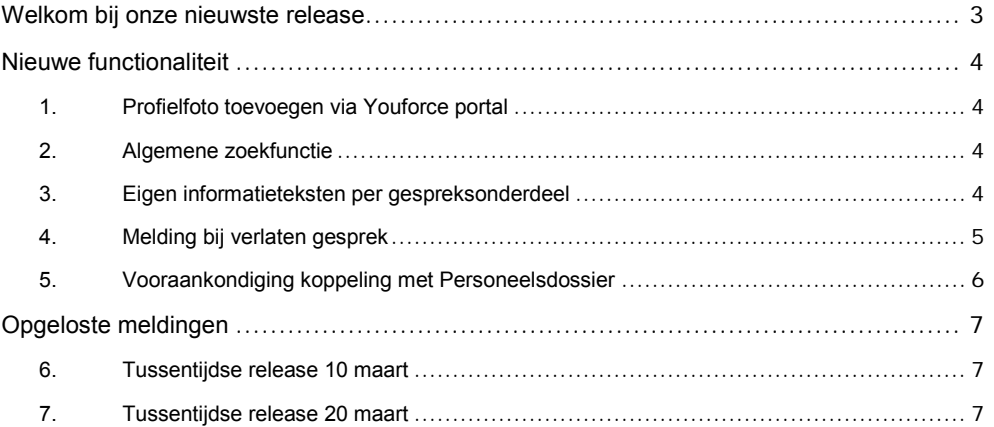

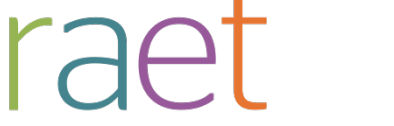

Release notes 2015-04

# <span id="page-38-0"></span>**Welkom bij onze nieuwste release**

*Continue persoonlijke en vakmatige ontwikkeling. Uw medewerkers willen het, Youforce Performance Management biedt het. Voortgangsgesprekken, functioneringsgesprekken en ontwikkelingsplannen. Voor het beoordelen en belonen van uw medewerkers voeren zij samen met uw managers regelmatig gesprekken. Performance Management binnen de e-HRM-portal Youforce ondersteunt uw medewerkers en managers bij dit proces en geeft u inzicht in de kwaliteit en ontwikkeling van uw medewerkers.*

Performance Management blijft waarde toevoegen aan dit proces door het uitbrengen van nieuwe functionaliteiten die de gebruikerservaring nog efficiënter en plezieriger maken.

### **Wanneer?**

.

Deze release wordt in de ochtend van 4 april 2015 geïnstalleerd. Tijdens het installeren, kunt u mogelijk niet inloggen en is de werking van de applicatie vertraagd. Deze release bevat een aantal verbeteringen, die in dit document zijn beschreven.

## **Wij implementeren uw ideeën**

Binnen Raet begrijpen we dat de release notes belangrijk voor u zijn om de nieuwe mogelijkheden van Performance Management te leren kennen. Ook u kunt invloed uitoefenen op de gewenste nieuwe functionaliteiten. Er zijn twee manieren waarop u uw ideeën aan ons kenbaar kunt maken:

- Door het indienen van wensen via onze Service Desk.
- Via uw accountmanager of consultant. Deze zal uw opmerkingen meenemen en doorgeven aan het daarvoor verantwoordelijke team.

We nemen de aangeleverde ideeën vervolgens afhankelijk van meerwaarde, prioriteit en complexiteit mee in de ontwikkeltrajecten.

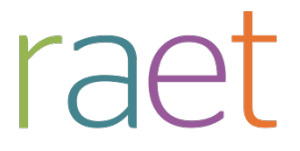

Release notes 2015-04

# <span id="page-39-0"></span>**Nieuwe functionaliteit**

## <span id="page-39-1"></span>**1. Profielfoto toevoegen via Youforce portal**

### **Waarom**

In de diverse modules binnen Youforce –waaronder Performance Management– wordt gebruik gemaakt van medewerkerfoto's. Om te voorkomen dat u in elke module afzonderlijk foto's moet toevoegen, is dit centraal opgelost.

### **Hoe**

Na het installeren van deze release is het mogelijk in de Youforce portal medewerkerfoto's toe te voegen. De foto's die vanuit HR Selfservice al bekend zijn, worden automatisch geconverteerd. Ook kunt u medewerkers autoriseren om hun eigen foto toe te voegen. Meer informatie vindt u in de Release notes 2015-04 van Youforce.

Performance Management haalt automatisch de betreffende foto's op en toont deze waar dit van toepassing is, onder andere in de HCM Grid.

## <span id="page-39-2"></span>**2. Algemene zoekfunctie**

### **Waarom**

Met de zoekfunctie rechtsboven in het scherm kunt u gericht naar medewerkers in het systeem zoeken. Bij de zoekresultaten werden voorheen de medewerkernaam en functie weergegeven, hetgeen bij grote organisaties niet altijd voldoende was.

### **Hoe**

<span id="page-39-3"></span>Vanaf deze release ziet u naast medewerkernaam en functie ook de afdeling van de medewerker.

### **3. Eigen informatieteksten per gespreksonderdeel**

### **Waarom**

Voor het ondersteunen van de gebruiker kende Performance Management in de gesprekscyclus één generiek informatietekstblokje (afb. 01).

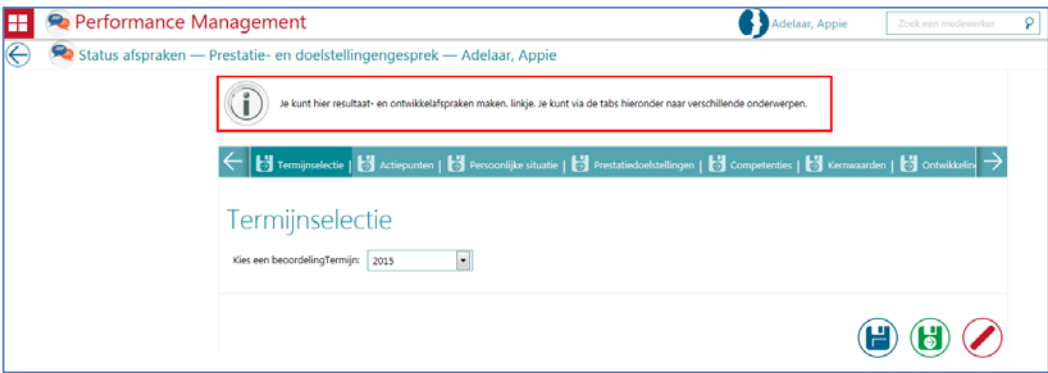

### afb. 01

Veel klanten hadden echter behoefte aan dergelijke teksten pér gespreksonderdeel.

Performance Management

Release notes 2015-04

#### **Hoe**

Vanaf deze release kunt u via *Beheer* > *Eigen terminologie* via het tabblad *Gespreksonderdelen*  eigen teksten en hyperlinks vastleggen (afb. 02). Deze teksten vervangen het oude generieke informatieblok.

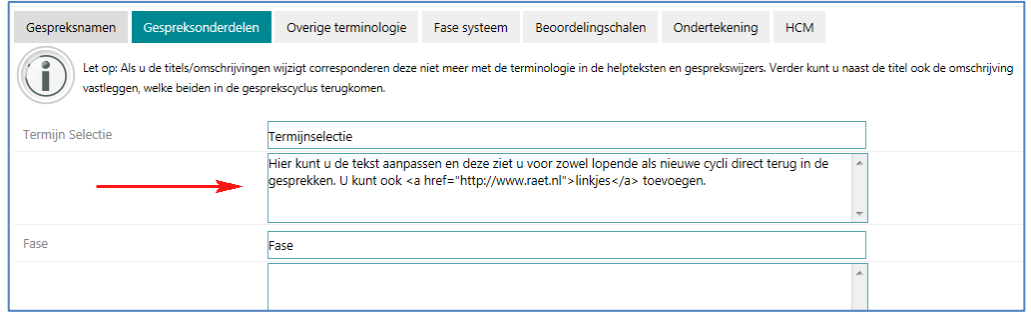

### afb. 02

**Let op**: als u de titels/omschrijvingen wijzigt, komen deze niet meer overeen met de terminologie in de helpteksten en gesprekswijzers.

De binnen Beheer vastgelegde teksten ziet u als volgt terug in de gesprekscyclus (afb. 03).

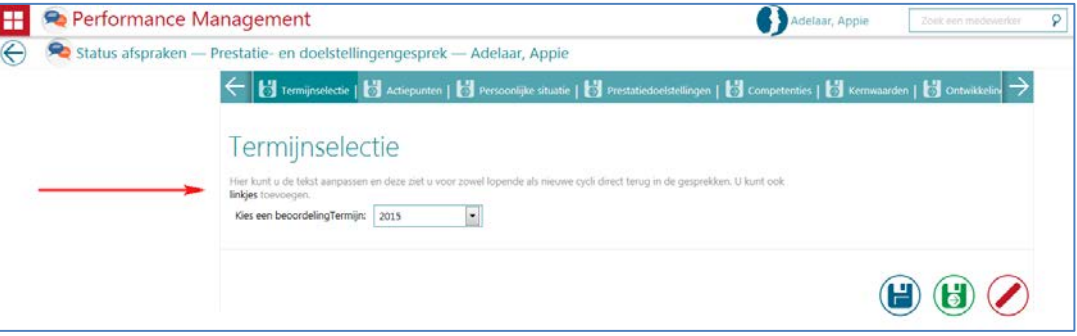

<span id="page-40-0"></span>afb. 03

### **4. Melding bij verlaten gesprek**

### **Waarom**

De gesprekscyclus kent een knop **Annuleren**, waarmee u ook de gesprekscyclus verlaat. Dit werd niet actief gemeld, waardoor soms niet opgeslagen tekst verloren ging.

# raei

Performance Management

Release notes 2015-04

#### **Hoe**

Vanaf deze release verschijnt in een dergelijk geval een melding (afb. 04) waarin staat dat niet opgeslagen gegevens verloren gaan.

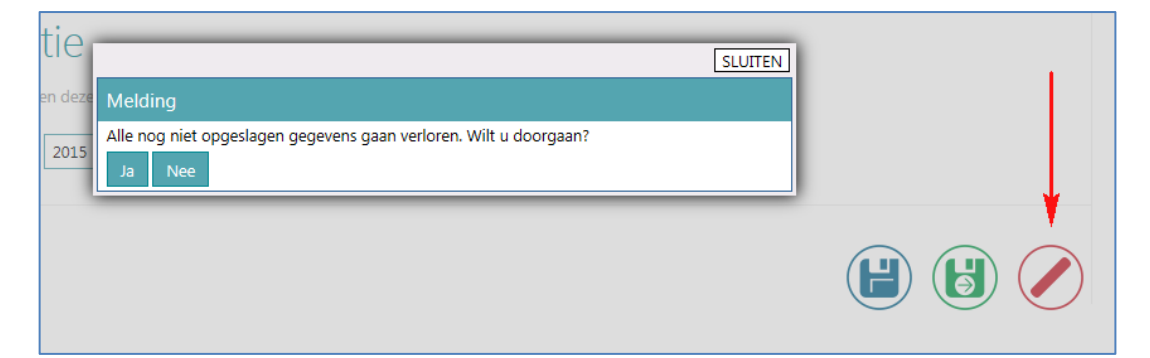

afb. 04

# <span id="page-41-0"></span>**5. Vooraankondiging koppeling met Personeelsdossier**

### **Waarom**

In Youforce is de module Personeelsdossier (PDOL) opgenomen. Deze bevat het online toegankelijke digitale personeelsdossier. Performance Management sluit tot op heden niet automatisch aan op dit Personeelsdossier, hetgeen wel wenselijk is.

### **Hoe**

In deze april release zijn in de programmatuur al enige wijzigingen zichtbaar in de vorm van nieuwe instellingen in *Beheer-PDOL*. Deze instellingen zijn overigens alleen zichtbaar als u PDOL heeft afgenomen.

Op dit moment is de PDOL-koppeling vanuit Performance Management echter nog niet actief. Een en ander zal zo spoedig mogelijk worden geactiveerd. Dan leggen wij ook uit hoe u de koppeling kunt inrichten.

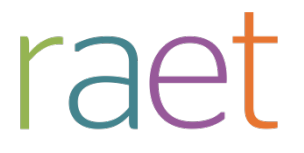

Release notes 2015-04

# <span id="page-42-0"></span>**Opgeloste meldingen**

Sinds de release van 2015-03 zijn diverse bevindingen opgelost. Deze zijn echter al met tussentijdse releases uitgeleverd. Welke zaken hiermee zijn opgelost, hebben wij u laten weten via onze berichtgeving op Youforce, zie hierna. Uiteraard hebben wij dit ook teruggekoppeld via ons Service Center.

## <span id="page-42-1"></span>**6. Tussentijdse release 10 maart**

**10 maart 2015 - Dinsdagavond 10 maart wordt vanaf 18:00 uur een tussentijdse release opgeleverd. Dit betekent dat u vanaf 18:00 uur enige tijd geen toegang heeft tot de applicaties.**

Met deze release lossen wij de volgende problemen op.

Performance Management

- Voortijdige weergave gespreksverslag aan de medewerker
- Werking tegel *Gesprekswijzers*
- Weergave competenties in functieprofiel
- Tonen van functiegerelateerde documenten in het competentiedossier
- Importeren medewerkers met meerdere dienstverbanden (HR Core Beaufort)
- Herberekenen weging in functieprofiel (weging op basis van percentages)
- Weergave medewerkers uit onderliggende afdelingen
- Heropenen van gesprekken
- Ontbrekende e-mailtemplate voor aanvragen zelfscore

## <span id="page-42-2"></span>**7. Tussentijdse release 20 maart**

**20 maart 2015 - Vrijdagavond 20 maart wordt vanaf 18:00 uur een tussentijdse release opgeleverd. Dit betekent dat u vanaf 18:00 uur enige tijd geen toegang heeft tot de applicaties.**

Met deze release lossen wij de volgende problemen op.

Performance Management

- Onjuist berekenen van scores in spinnenweb (360 graden feedback)
- Tonen van HTML tekens in het actieplan
- E-mails met mergevelden *Voornaam* en *Achternaam* tonen in de aanhef van de mail de naam van de manager in plaats van de medewerkernaam

Daarnaast worden voortaan aan de prints (HTML en Pdf) van de gesprekken, de omschrijving van de diverse gespreksonderdelen en de gedragskenmerken van de competenties en kernwaarden toegevoegd. **Let op**: dit geldt alleen voor pdf's die ná de release van 20 maart worden gegenereerd.

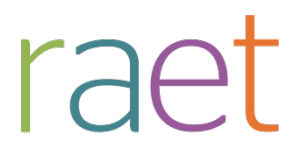

# Release notes Performance Management

Release 2015-03 7 maart 2015

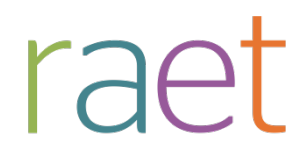

Release notes release 2015-03

# **Inhoudsopgave**

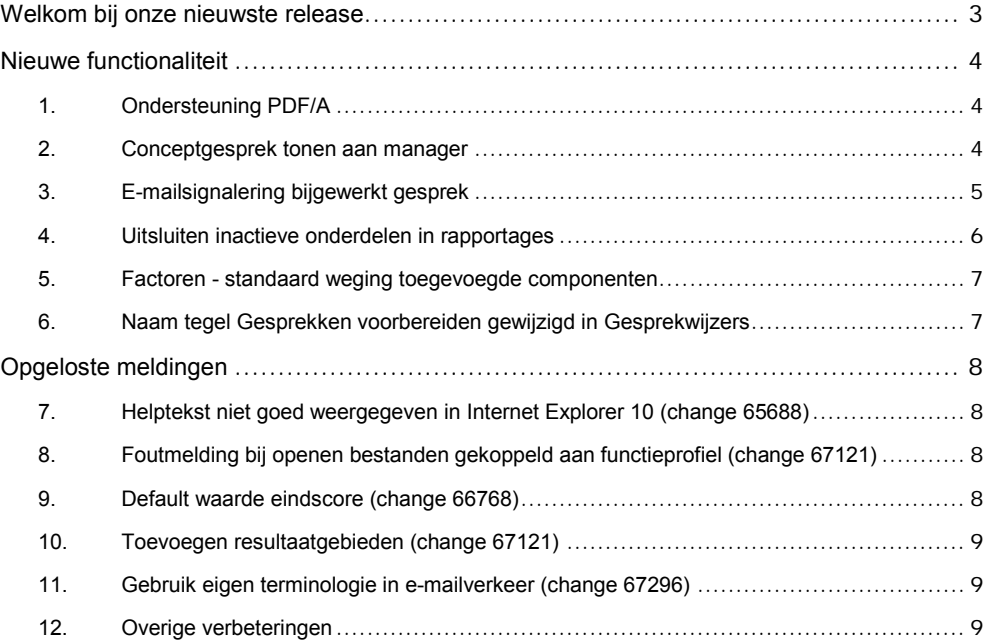

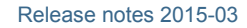

# <span id="page-45-0"></span>**Welkom bij onze nieuwste release**

*Continue persoonlijke en vakmatige ontwikkeling. Uw medewerkers willen het, Youforce Performance Management biedt het. Voortgangsgesprekken, functioneringsgesprekken en ontwikkelingsplannen. Voor het beoordelen en belonen van uw medewerkers voeren zij samen met uw managers regelmatig gesprekken. Performance Management binnen de e-HRM-portal Youforce ondersteunt uw medewerkers en managers bij dit proces en geeft u inzicht in de kwaliteit en ontwikkeling van uw medewerkers.*

Performance Management blijft waarde toevoegen aan dit proces door het uitbrengen van nieuwe functionaliteiten die de gebruikerservaring nog efficiënter en plezieriger maken.

### **Wanneer?**

raet

.

Deze release wordt in de ochtend van 7 maart 2015 geïnstalleerd. Tijdens het installeren, kunt u mogelijk niet inloggen en is de werking van de applicatie vertraagd. Deze release bevat een aantal verbeteringen, die in dit documenten zijn beschreven.

### **Wij implementeren uw ideeën**

Binnen Raet begrijpen we dat de release notes belangrijk voor u zijn om de nieuwe mogelijkheden van Performance Management te leren kennen. Ook u kunt invloed uitoefenen op de gewenste nieuwe functionaliteiten. Er zijn twee manieren waarop u uw ideeën aan ons kenbaar kunt maken:

- Door het indienen van wensen via onze Service Desk.
- Via uw accountmanager of consultant. Deze zal uw opmerkingen meenemen en doorgeven aan het daarvoor verantwoordelijke team.

We nemen de aangeleverde ideeën vervolgens afhankelijk van meerwaarde, prioriteit en complexiteit mee in de ontwikkeltrajecten.

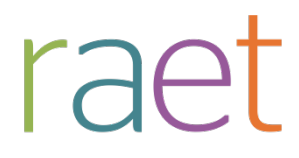

Release notes 2015-03

# <span id="page-46-0"></span>**Nieuwe functionaliteit**

## <span id="page-46-1"></span>**1. Ondersteuning PDF/A**

### **Waarom**

De applicatie genereert PDF-bestanden van gespreksverslagen nadat deze definitief gemaakt zijn.

Vanuit de markt is vanuit de archiefwet de behoefte geuit om PDF/A te ondersteunen. Deze wet schrijft voor dat documenten *self-contained* zijn en niet afhankelijk van externe objecten zoals lettertypes en afbeeldingen. Verder mag de PDF geen technieken bevatten die niet tot de standaard behoren. Dit alles om de compatibiliteit in de tijd te kunnen garanderen.

### **Hoe**

Door aan te sluiten op de PDF/A standaard (ISO 19005-1) voldoen alle door Performance Management gegenereerde documenten aan de archiefwet. **Let op**: geldt dan voor alle nieuw gegenereerde PDF-documenten.

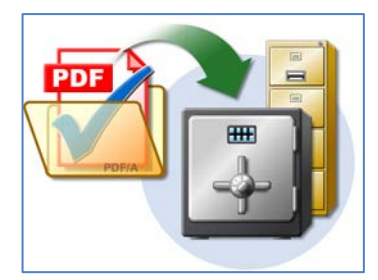

<span id="page-46-2"></span>*Afb. 01*

## **2. Conceptgesprek tonen aan manager**

### **Waarom**

Als u gebruik maakt van eigen invoerrecht voor de medewerker, kan het wenselijk zijn dat de manager de inhoud van het conceptgesprek niet kan inzien totdat de medewerker het gesprek vrijgeeft.

### **Hoe**

Binnen *Beheer > Overige instellingen* is een nieuwe optie *Concept gesprek gebruiken voor Medewerker (Medewerker geeft toegang aan Leidinggevende)* toegevoegd (afb. 02). Hiermee kunt u de hierboven beschreven functionaliteit activeren. Standaard staat deze optie uit.

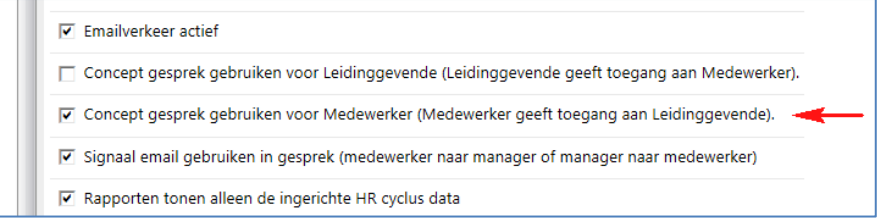

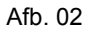

Performance Management

Release notes 2015-03

Als deze optie is aangezet, ziet de medewerker in het tabblad *Afsluiting* de extra optie *Concept gesprek tonen aan manager* (afb. 03):

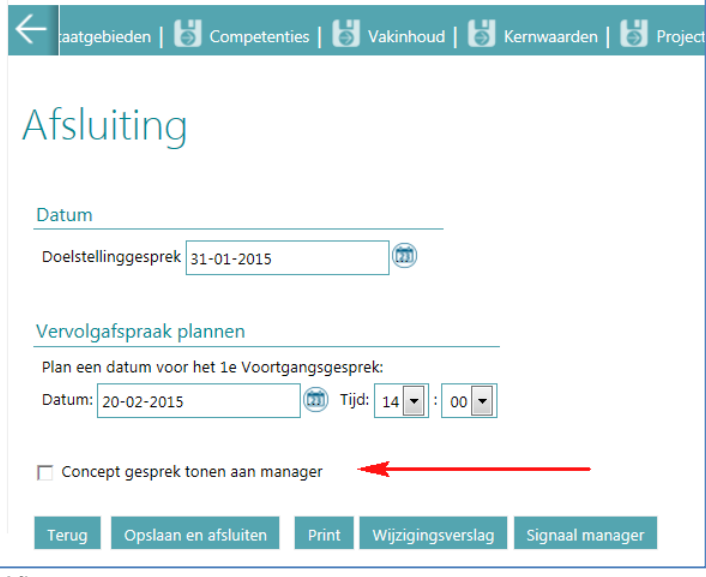

*Afb. 03*

Zodra de medewerker deze optie aanvinkt en op **Opslaan en afsluiten** klikt, komt het gesprek beschikbaar voor de manager en kunnen de reguliere handelingen worden verricht. De manager wordt hier ook automatisch van op de hoogte gesteld met een e-mail die u zelf kunt inrichten. Uiteraard kunt u ook gewoon de meegeleverde standaard e-mail gebruiken.

# <span id="page-47-0"></span>**3. E-mailsignalering bijgewerkt gesprek**

### **Waarom**

Als zowel de medewerker als de manager toegang hebben tot het gesprek, heeft het toegevoegde waarde als beide partijen elkaar op de hoogte kunnen brengen van wijzigingen.

### **Hoe**

Binnen *Beheer > Overige instellingen* is de nieuwe optie *Signaal e-mail gebruiken in gesprek (medewerker naar manager of manager naar medewerker)* toegevoegd (afb. 04). Hiermee kunt u de hierboven beschreven functionaliteit activeren.

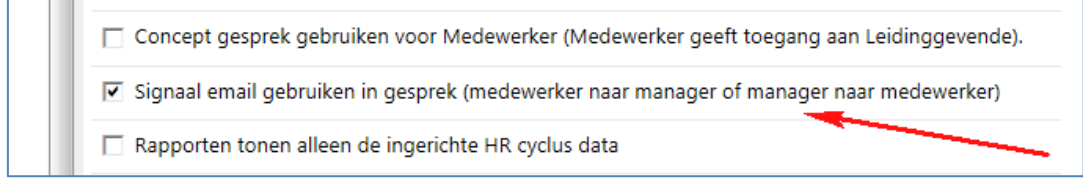

### Afb. 04

Als deze optie is aangezet, ziet de medewerker in het tabblad *Afsluiting* de nieuwe knop **Signaal manager**.(afb. 03).

Zodra de medewerker op deze knop klikt, ontvangt de manager een e-mail over het bijgewerkte gesprek.

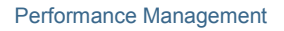

Release notes 2015-03

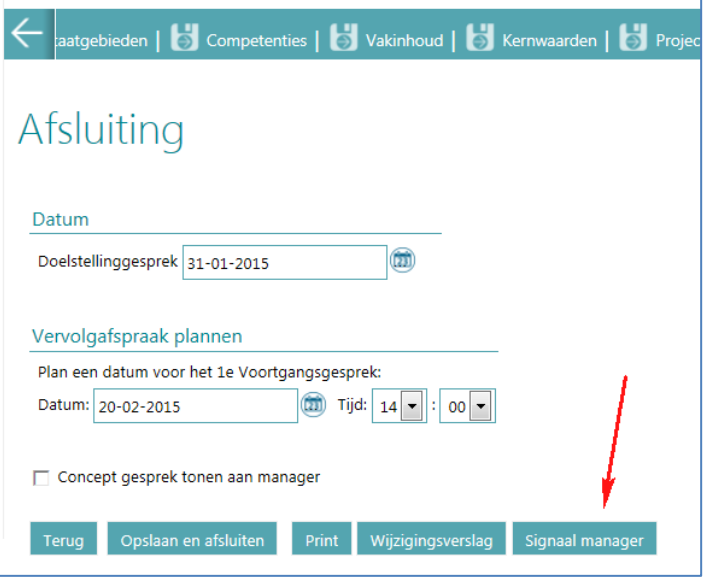

#### *Afb. 05*

raet

Op dezelfde wijze is voor de manager de knop **Signaal medewerker** aan het tabblad *Afsluiting* toegevoegd (afb. 05). waarmee e-mails verstuurd kunnen worden.

<span id="page-48-0"></span>De inhoud van de e-mail kan worden geconfigureerd binnen *Beheer > E-mail templates*.

### **4. Uitsluiten inactieve onderdelen in rapportages**

#### **Waarom**

Binnen Performance Management kunt u de gesprekscyclus tot in detailniveau configureren om aan te sluiten op uw eigen proces. Hierbij wilt u wellicht niet geactiveerde componenten, zoals gesprekken en bepaalde gespreksonderdelen, niet terugzien in de rapportages.

### **Hoe**

Aan *Beheer > Overige instellingen* is de nieuwe optie *Rapporten tonen alleen de ingerichte HR cyclus data* toegevoegd (afb. 06). Hiermee kunt u de hierboven beschreven functionaliteit activeren.

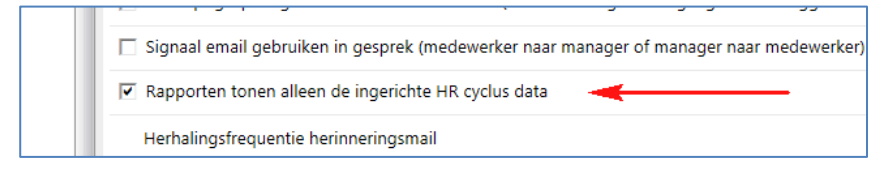

### *Afb. 06*

Als deze optie is aangezet, worden de rapportagedata weergeven conform de ingerichte onderdelen. Als deze optie niet is aangezet, worden alle onderdelen –ongeacht de inrichting- weergegeven. Dus ook bijvoorbeeld een inactief gesprek.

Release notes 2015-03

## <span id="page-49-0"></span>**5. Factoren - standaard weging toegevoegde componenten**

### **Waarom**

raet

Bij weging op basis van factoren, krijgen nieuwe componenten die aan de gesprekscyclus zijn toegevoegd, standaard een weging **0**.

Diverse klanten hebben aangegeven dat het wenselijk is om als organisatie zelf de standaard weging te kunnen bepalen.

#### **Hoe**

Gebruikt u de functie weging op basis van factoren, dan ziet u dat aan *Beheer > Overige instellingen* de nieuwe optie *Standaard weging bij toevoegen gespreksonderdeel* is toegevoegd (afb. 07). Hiermee kunt u de hierboven beschreven functionaliteit activeren.

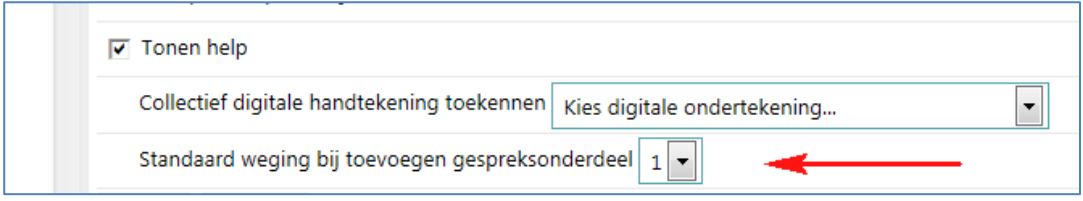

### *Afb. 07*

Als u de waarde **1** selecteert, krijgen alle gespreksonderdelen die aan de gesprekscyclus worden toegevoegd standaard de weging **1**. U kunt deze weging, als u daarvoor bent geautoriseerd, uiteraard in het gesprek nog aanpassen.

**Opmerking**: deze functionaliteit staat los van de weging zoals die plaatsvindt binnen de inrichting van de functieprofielen.

# <span id="page-49-1"></span>**6. Naam tegel Gesprekken voorbereiden gewijzigd in Gesprekwijzers**

### **Waarom**

Binnen Performance Management kunt u diverse gesprekswijzers inrichten voor het ondersteunen van de managers en medewerkers. De eindgebruiker kan deze functionaliteit starten via de tegel **Gesprekken voorbereiden**. De naamgeving van deze tegel werkt in de praktijk echter verwarrend. Ook wijkt deze af van de gerelateerde onderhoudsfunctie.

### **Hoe**

Daarom is de naam van de tegel gewijzigd in **Gesprekswijzers**. U hoeft hiervoor verder geen actie te ondernemen.

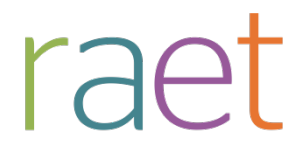

Release notes 2015-03

# <span id="page-50-0"></span>**Opgeloste meldingen**

<span id="page-50-1"></span>7. **Helptekst niet goed weergegeven in Internet Explorer 10 (change** 65688)

### **Melding**

Voor gebruikers van Internet Explorer 10 werd de helptekst niet goed weergegeven.

### **Oplossing**

<span id="page-50-2"></span>Na installatie van deze release is dit opgelost en is de helptekst volledig beschikbaar.

## **8. Foutmelding bij openen bestanden gekoppeld aan functieprofiel (change 67121)**

### **Melding**

Via *Beheer > Overzicht Functieprofielen* kunt u bestanden koppelen aan functies. Als u deze in hetzelfde scherm weer wilde inzien, verscheen er een foutmelding.

Ook als de medewerker dergelijke bestanden probeerde te openen via de tegel *Mijn Functieprofiel* verscheen er een foutmelding.

### **Oplossing**

Na installatie van deze release kunt u op beide plekken de bestanden weer correct openen.

**Opmerking**: in release 2015-04 lossen we de gerelateerde melding op, waarbij bestanden gekoppeld aan het functieprofiel niet zichtbaar zijn in het competentiedossier (change 66329).

### <span id="page-50-3"></span>**9. Default waarde eindscore (change 66768)**

### **Melding**

Als u gebruik maakt van een omgeving zonder weging, werd bij de eindscore standaard de laagste score getoond. Dit kon tot onwenselijke situaties leiden.

### **Oplossing**

Na installatie van deze release wordt nu standaard de tekst *Maak uw keuze* weergegeven (afb. 08).

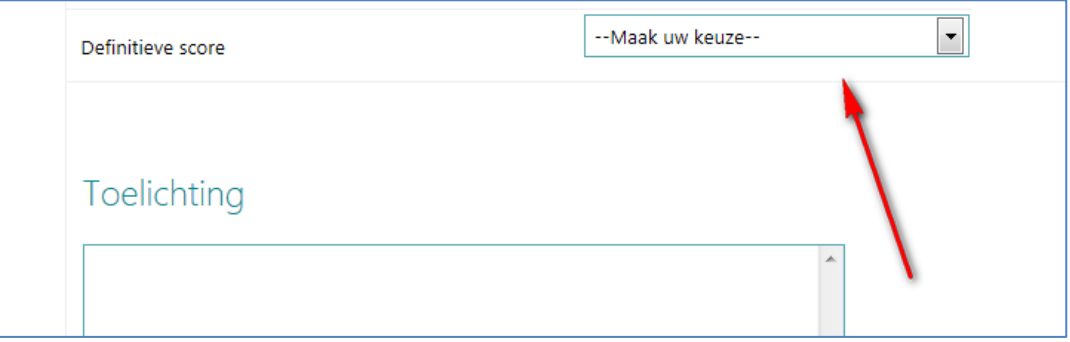

*Afb. 08*

Release notes 2015-03

## <span id="page-51-0"></span>**10.Toevoegen resultaatgebieden (change 67121)**

### **Melding**

raet

U heeft –indien geautoriseerd- de mogelijkheid om tijdens het gesprek extra resultaatgebieden toe te voegen. Hiervoor legt u een titel en omschrijving vast. Als de titel al in de database aanwezig was, werd echter ook direct de bijbehorende omschrijving getoond. Dit was niet wenselijk.

### **Oplossing**

Na installatie van deze release, wordt bij het toevoegen van een resultaatgebied niet meer een reeds bestaande omschrijving opgehaald. Het programma toont de omschrijving die u op dat moment hebt ingevoerd en slaat deze op.

**Opmerking**: voor meer informatie over het toevoegen resultaatgebieden, vindt u in de Release notes 2015-02, onderwerp *2. Uniforme manier voor toevoegen Vakinhoud, Speciale projecten en Resultaatgebieden*.

In dat kader is het goed om te weten dat het toevoegen bestaat uit drie stappen:

- 1. Titel (naam van het resultaatgebied)
- 2. Omschrijving (wat behelst het resultaatgebied)
- 3. Resultaatafspraak (wat wordt er inzake resultaatgebied daadwerkelijk afgesproken)

Stap 1 en 2 legt u vast in de pop-up na het klikken op het icoon met het plusteken. Stap 3 legt u vervolgens vast bij het aangemaakte resultaatgebied. Alleen de tekst bij punt drie is na het opslaan nog te wijzigen.

### <span id="page-51-1"></span>**11.Gebruik eigen terminologie in e-mailverkeer (change 67296)**

### **Melding**

U kunt de inhoud van e-mails zelf samenstellen. In deze e-mails werd echter niet de eigen terminologie (zoals namen van gesprekken) toegepast.

### **Oplossing**

<span id="page-51-2"></span>Na installatie van deze release wordt de eigen terminologie correct toegepast in de e-mails.

### **12.Overige verbeteringen**

Continu aandachtspunt is de performance van de applicatie. Ook deze release zijn hier weer een aantal verbeteringen in doorgevoerd. We gaan er van uit dat uw gebruikerservaring hiermee verbetert.

Performance Management sluit sinds enige tijd ook aan op Youforce *Mijn Taken*. In dit kader zijn een aantal verbeteringen doorgevoerd zodat Performance Management nog beter kan aansluiten.

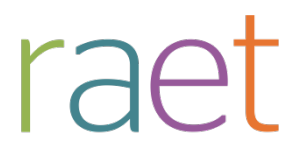

# Release notes Performance Management

Release 2015-02 7 februari 2015

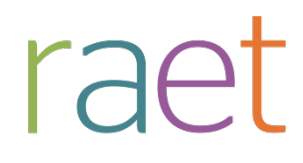

Release notes release 2015-02

# **Inhoudsopgave**

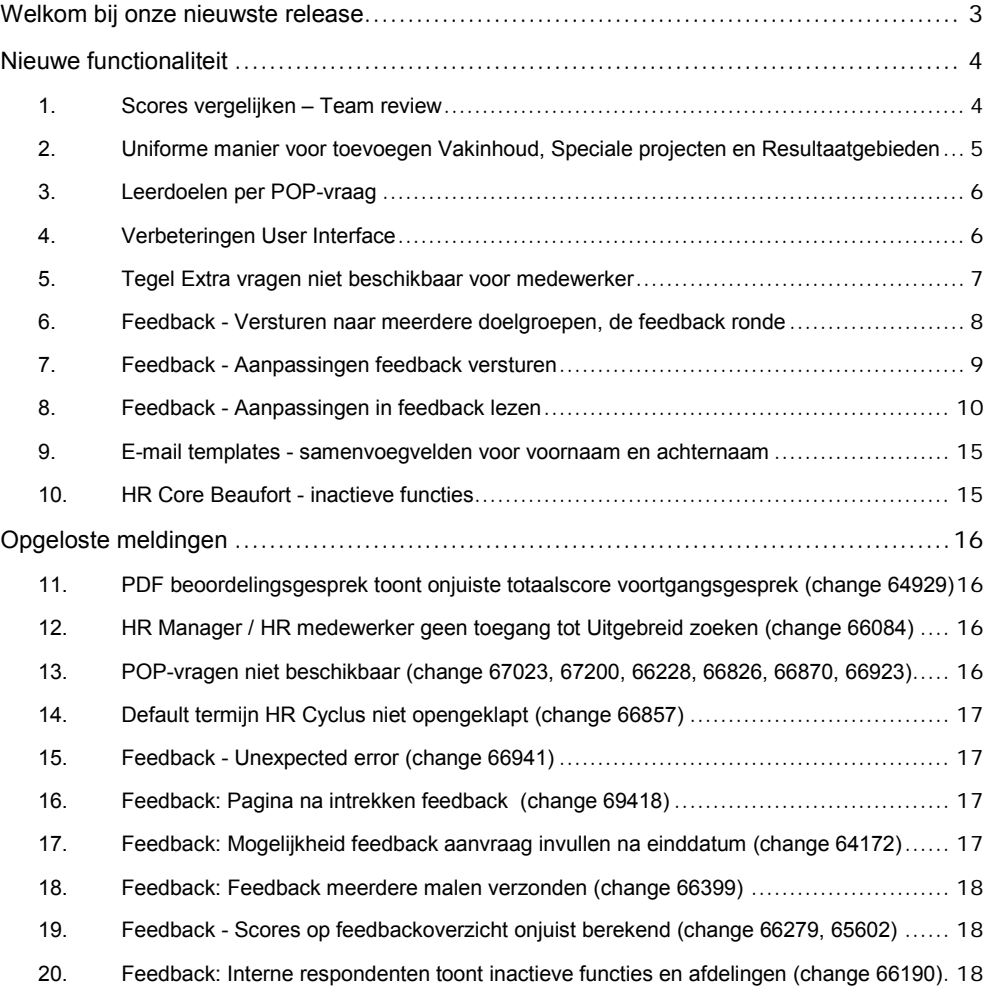

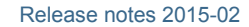

# **Welkom bij onze nieuwste release**

*Continue persoonlijke en vakmatige ontwikkeling. Uw medewerkers willen het, Youforce Performance Management biedt het. Voortgangsgesprekken, functioneringsgesprekken en ontwikkelingsplannen. Voor het beoordelen en belonen van uw medewerkers voeren zij samen met uw managers regelmatig gesprekken. Performance Management binnen de e-HRM-portal Youforce ondersteunt uw medewerkers en managers bij dit proces en geeft u inzicht in de kwaliteit en ontwikkeling van uw medewerkers.*

Performance Management blijft waarde toevoegen aan dit proces door het uitbrengen van nieuwe functionaliteiten die de gebruikerservaring nog efficiënter en plezieriger maken.

### **Wanneer?**

raet

.

Deze release wordt in de ochtend van 7 februari 2015 geïnstalleerd. Tijdens het installeren, kunt u mogelijk niet inloggen en is de werking van de applicatie vertraagd. Deze release bevat een aantal verbeteringen, die in dit documenten zijn beschreven.

### **Wij implementeren uw ideeën**

Binnen Raet begrijpen we dat de release notes belangrijk voor u zijn om de nieuwe mogelijkheden van Performance Management te leren kennen. Ook u kunt invloed uitoefenen op de gewenste nieuwe functionaliteiten. Er zijn twee manieren waarop u uw ideeën aan ons kenbaar kunt maken:

- Door het indienen van wensen via onze Service Desk.
- Via uw accountmanager of consultant. Deze zal uw opmerkingen meenemen en doorgeven aan het daarvoor verantwoordelijke team.

We nemen de aangeleverde ideeën vervolgens afhankelijk van meerwaarde, prioriteit en complexiteit mee in de ontwikkeltrajecten.

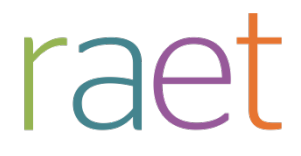

Release notes 2015-02

# **Nieuwe functionaliteit**

## **1. Scores vergelijken – Team review**

### **Waarom**

Als manager wilt u tijdens het voeren van de voortgangs- en beoordelingsgesprekken de scores die u aan uw medewerkers heeft gegeven, kunnen vergelijken. Daarom introduceren wij deze release een knop id voor de manager om deze vergelijking te kunnen maken.

### **Hoe**

Aan de diverse onderdelen van het voortgangs- en beoordelingsgesprek is een knop id toegevoegd, waarmee de manager de vergelijking kan starten (afb 01).

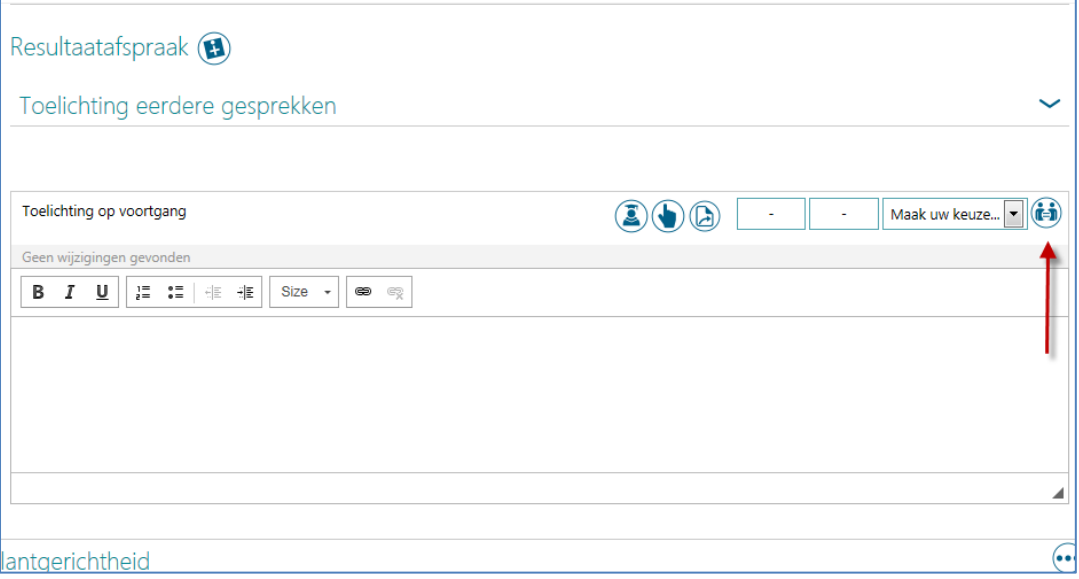

### Afb. 01

Klikt u op deze knop, dan verschijnt een pop-up waarin de manager de medewerkers ziet die dezelfde termijn en fase en hetzelfde functieprofiel hebben als de medewerker waarvan op dat moment het gesprek is geopend. Ook moet sprake zijn van een zelfde resultaatgebied, competentie(niveau), vakinhoud of kernwaarde.

Klikt u op een medewerker in dit overzicht, dan gaat het systeem direct naar de beoordeling van deze medewerker en opent het te vergelijken gespreksonderdeel.

Deze nieuwe knop is ook toegevoegd bij de eindscore van het beoordelingsgesprek, zodat ook daarbij een vergelijking gemaakt kan worden.

Deze knop is alleen beschikbaar voor de managerrol en is niet afhankelijk van eventuele autorisatie.

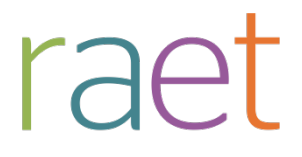

Release notes 2015-02

## **2. Uniforme manier voor toevoegen Vakinhoud, Speciale projecten en Resultaatgebieden**

### **Waarom**

Tijdens het voeren van de gesprekken kunt u in Performance Management, afhankelijk van de autorisatie, Speciale projecten, Vakinhoud of Resultaatgebieden toevoegen. Hierbij wilt u naast een titel ook direct een omschrijving invullen. De titel wordt tevens gebruikt in de gesprekscyclus om onderscheid te maken tussen bijvoorbeeld de verschillende speciale projecten.

#### **Hoe**

Via het tabblad van het betreffende gespreksonderdeel kunt u onderaan een nieuwe omschrijving invullen en vervolgens op het plus-icoon klikken (afb 02).

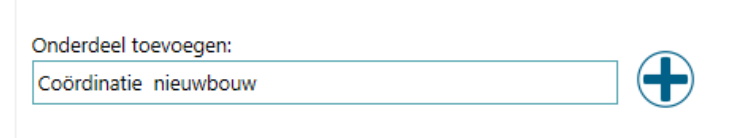

### Afb. 02

Vervolgens verschijnt een pop-up waarin u de omschrijving van het betreffende onderdeel kunt vastleggen (afb 03) en opslaat met de knop **Bewaar**.

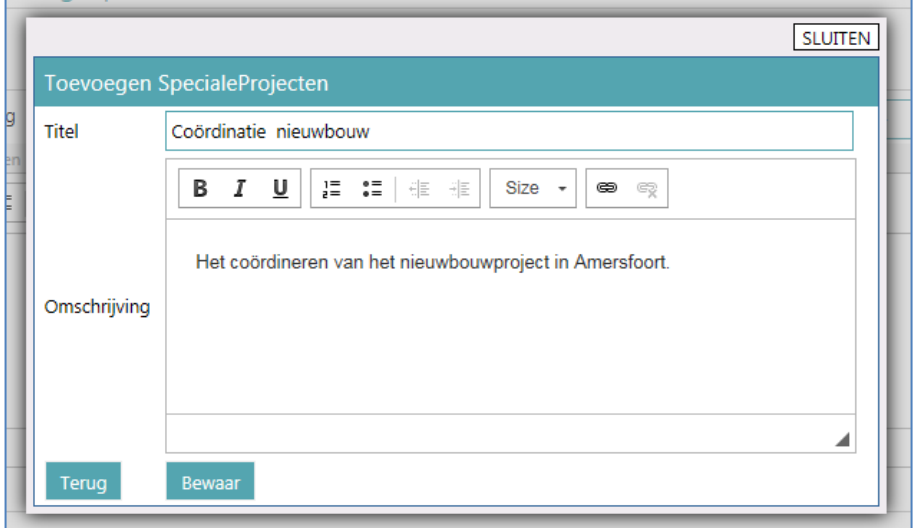

Afb. 03

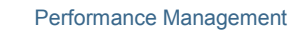

Release notes 2015-02

### **3. Leerdoelen per POP-vraag**

### **Waarom**

raei

Bij het vastleggen van het Persoonlijk Ontwikkel Plan (POP) van uw medewerker kunt u leerdoelen vastleggen. Omdat de leerdoelen vaak een één-op-één relatie hebben met de POP-vragen wilt u deze in één keer kunnen vastleggen. Bijvoorbeeld:

Vraag: waar wilt u binnen twee jaar naar doorgroeien? Antwoord: ik wil graag doorgroeien naar de rol van leidinggevende. Leerdoel: volg het managementtraineeprogramma.

#### **Hoe**

Vanaf deze release kunt u per POP-vraag de leerdoelen vastleggen. Deze aanpassing ziet u ook terug in de diverse gespreksverslagen en in het mutatieverslag van de medewerker.

Voor de reeds in Performance Management bestaande leerdoelen, blijft de bestaande opmaak ongewijzigd. U kunt deze leerdoelen eventueel overzetten naar de verschillende POP-vragen door ze te kopiëren. Als er geen algemene leerdoelen (meer) aanwezig zijn in het systeem, toont de applicatie deze sectie niet en worden alleen de leerdoelen per POP-vraag getoond.

### **4. Verbeteringen User Interface**

#### **Waarom**

Om Performance Management meer uniform te maken, hebben wij de User Interface verbeterd.

#### **Hoe**

Het gaat onder andere om de volgende wijzigingen:

• De koptekst en titels van de diverse gespreksonderdelen zijn visueel aangepast (afb. 04).

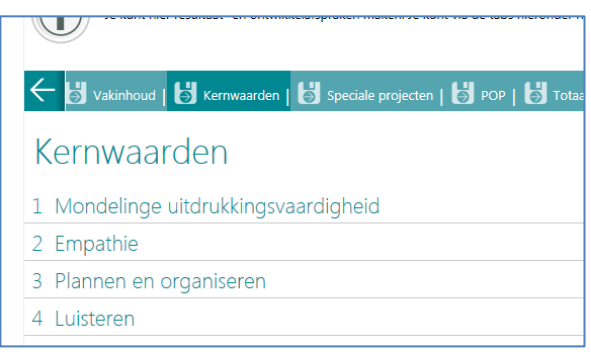

### Afb. 04

• Alle uit te klappen onderdelen in de gesprekken zijn voorzien van een icoon, zoals bijvoorbeeld het onderdeel *Toelichting eerdere gesprekken* (afb. 05).

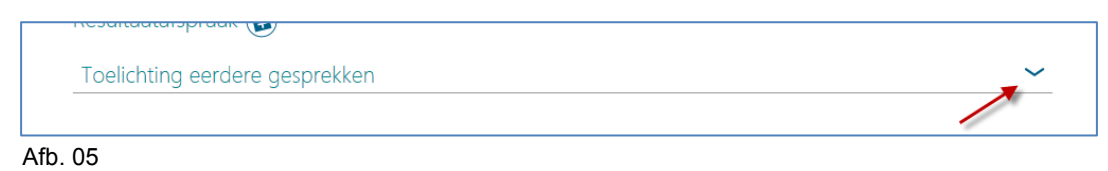

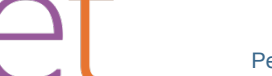

Release notes 2015-02

Meer-knop  $\bigcirc$  toegevoegd aan gespreksonderdelen. Hiermee komt u bij een paneel om diverse acties, zoals het verwijderen van het onderdeel, uit te voeren (afb.06). Dit is gedaan om acties die minder vaak voorkomen niet constant in beeld te hebben.

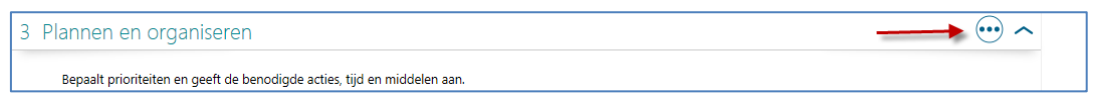

Afb. 06

- Deze meer-knop  $\bigcirc$  is ook toegevoegd aan het scherm *Status gesprekken*. Alleen de meest logische volgende stap wordt standaard getoond. De overige acties vindt u via de meer-knop.
- Herzien van pop-ups in de gesprekscyclus zodat hier zo min mogelijk scrollbalken in voorkomen, waardoor de inhoud direct toegankelijk is voor de gebruiker.
- Als in een gesprek een actieplan is ingevuld, is dit nu visueel zichtbaar (afb.07).

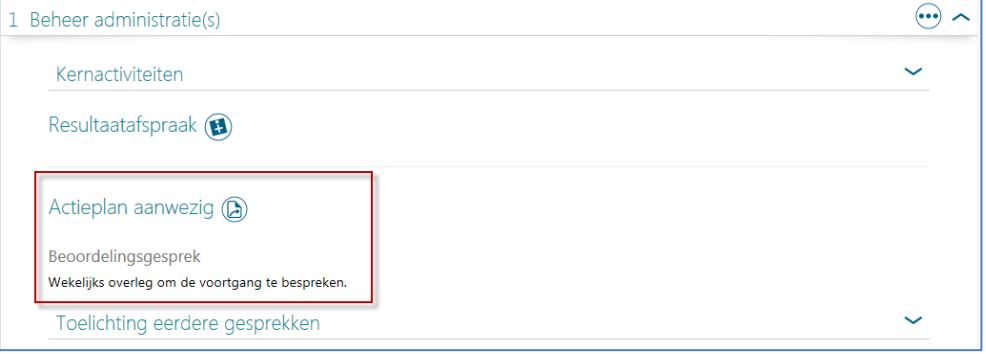

### Afb. 07

• In het gesprek is per onderdeel naast de knoppen **Annuleer** en **Volgende**, nu ook een de knop **Bewaar** aanwezig (afb. 08). Hiermee kunt u tussentijds opslaan zonder dat u naar de volgende stap gaat.

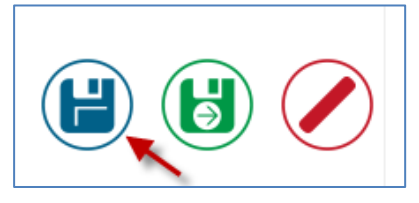

Afb. 08

• Sinds Release 2014-11 kunt u in het eerste te voeren gesprek de reguliere en de gewenste termijn selecteren. Zodra dat gesprek definitief is, kunt u de termijn niet meer wijzigen. Als de termijn niet meer te wijzigen is, wordt dit tabblad vanaf deze release overgeslagen bij het navigeren door het gesprek. De Beheerder kan de termijn overigens altijd wijzigen.

### **5. Tegel Extra vragen niet beschikbaar voor medewerker**

### **Waarom**

Met de extra vragen kan een medewerker de te voeren gesprekken voorbereiden. Als een medewerker invoerrecht heeft voor zijn eigen gesprek(ken), kon deze medewerker de vragen zowel

Release notes 2015-02

via de aparte tegel invullen als tijdens het gesprek. In zo'n geval kan het wenselijk zijn om de toegang tot de tegel Extra Vragen uit te kunnen zetten.

#### **Hoe**

raei

Na installatie van deze release vindt u via *Beheer > Overige Instellingen* een nieuw stuurgegeven: *Toon Extra Vragen tegel*. Als hier geen vinkje staat, wordt deze tegel niet aan de medewerkers getoond. Na installatie van deze release is deze optie standaard aangevinkt (= Ja).

### **6. Feedback - Versturen naar meerdere doelgroepen, de feedback ronde**

#### **Waarom**

Als u feedback wilde versturen naar meerdere doelgroepen, moest u meerdere feedbackverzoeken indienen. Hierbij moest u ervoor zorgen dat deze gelijk bleven, omdat het anders niet mogelijk was de respons te vergelijken. Ook was het niet mogelijk om de gegevens in één overzicht te zien; dit kon alleen per termijn. Het is wenselijk om feedbackrondes te kunnen starten waarbij het mogelijk is alle respondenten te vergelijken en ook een vergelijking te kunnen uitvoeren met de zelfscore.

#### **Hoe**

Vanaf deze release vindt u via *Beheer* > *Feedback Instellingen* een nieuw stuurgegeven, waarmee u kunt vastleggen dat u meerdere groepen wilt gebruiken (afb. 09).

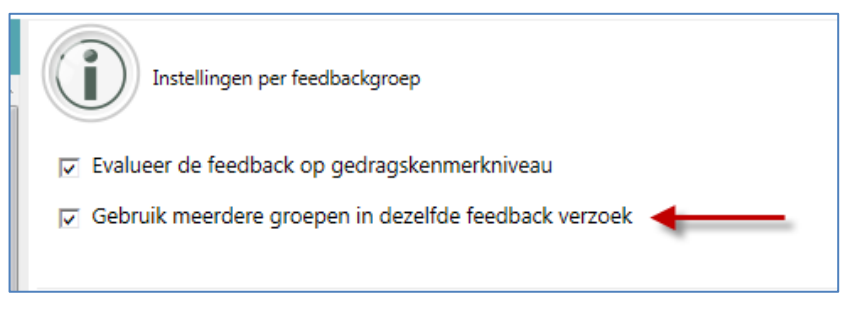

### Afb. 09

Als u dit stuurgegeven heeft aangevinkt, kunt u voor alle groepen de geldende instellingen vastleggen (afb 10).

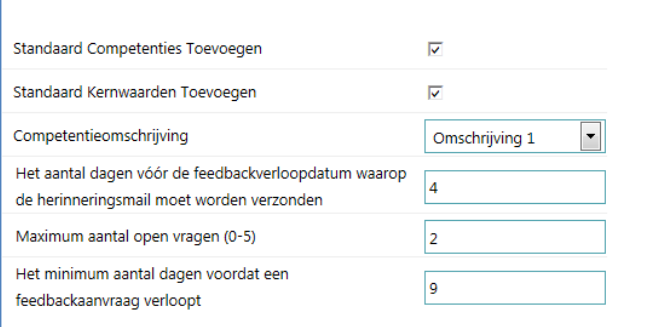

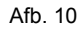

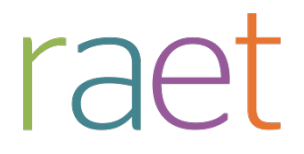

Release notes 2015-02

Hier kunt u bijvoorbeeld vastleggen welke omschrijving of gedragskenmerken van de competentie gebruikt moeten worden voor al deze doelgroepen.

Hoe u deze doelgroepen kunt selecteren bij het aanvragen van de feedback, leest u in onderwerp 7 *Feedback - Aanpassingen feedback versturen*.

## **7. Feedback - Aanpassingen feedback versturen**

### **Waarom**

Zoals u in het onderwerp hiervoor kunt lezen, is het nu mogelijk feedbackrondes te gebruiken. Daarom is het aanvragen van feedback aangepast zodat de gebruiker per feedbackgroep de respondenten kan vastleggen. Tot slot is bij het aanvragen van feedback ook gekeken naar de User Interface, zodat deze overeenkomt met de aangepaste User Interface van de gesprekken.

### **Hoe**

Als u heeft gekozen voor het gebruik van meerdere doelgroepen in één feedbackaanvraag, ziet u op de eerste pagina een keuzelijst; heeft u niet voor meerdere doelgroepen in één feedbackaanvraag gekozen, dan ziet u alleen de mogelijkheid om meerdere doelgroepen te selecteren (afb. 11).

U kunt hier nu ook direct de zelfscore aanvragen. Het vastleggen van de zelfscore vindt nu plaats door het geven van een score met sterren en niet meer via de standaard beoordelingsschalen.

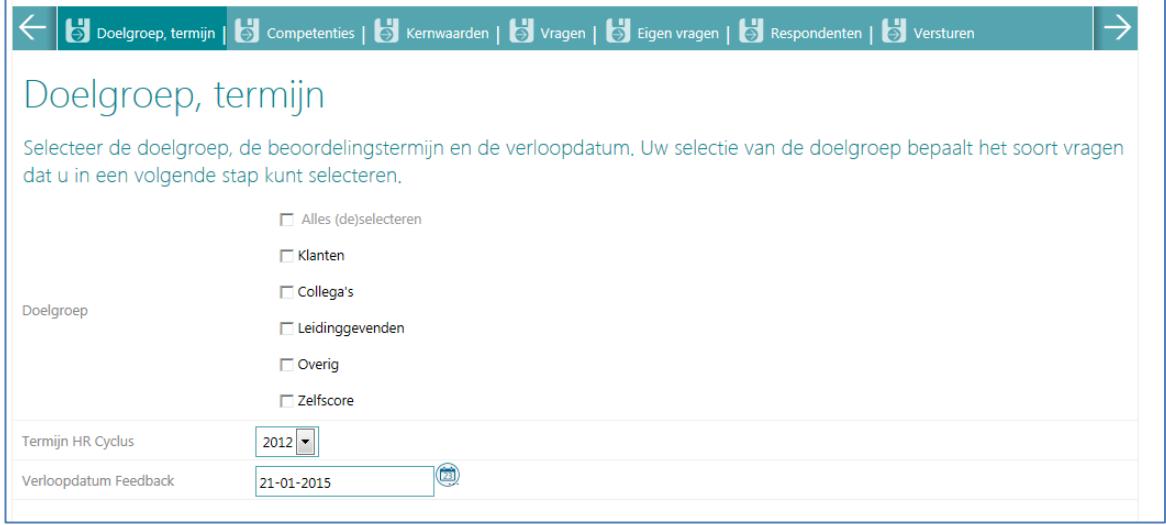

### Afb. 11

Vervolgens kunt u zoals gebruikelijk de competenties en kerncompetenties selecteren en de vragen om aan de respondenten te stellen. In het tabblad competenties kunt u vanaf deze release ook zoeken op competenties.

Via het tabblad *Respondenten* kunt u hierna de respondenten toevoegen aan de verschillende doelgroepen zoals gekozen in stap 1 (afb. 12).

Performance Management

Release notes 2015-02

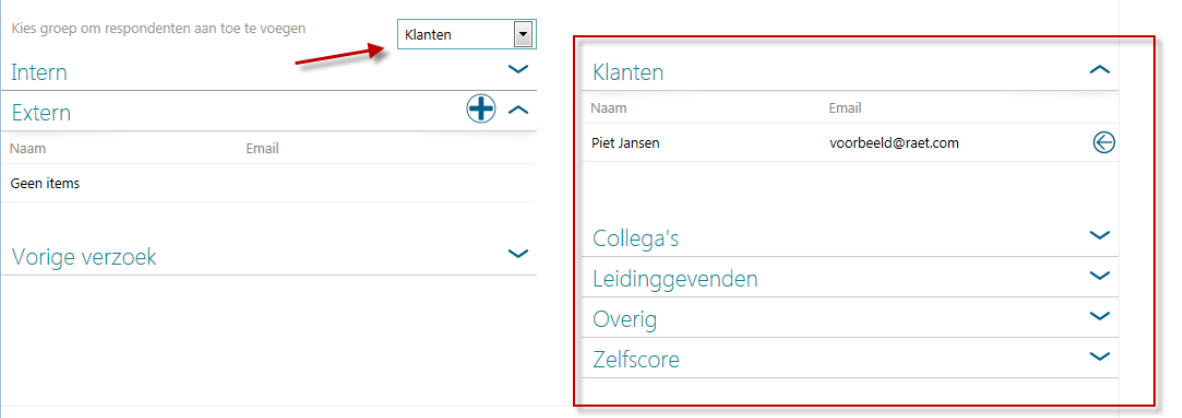

### afb. 12

Op de laatste pagina ziet u dan nog een samenvatting van de respondenten aan wie het verzoek zal worden verstuurd (afb 13).

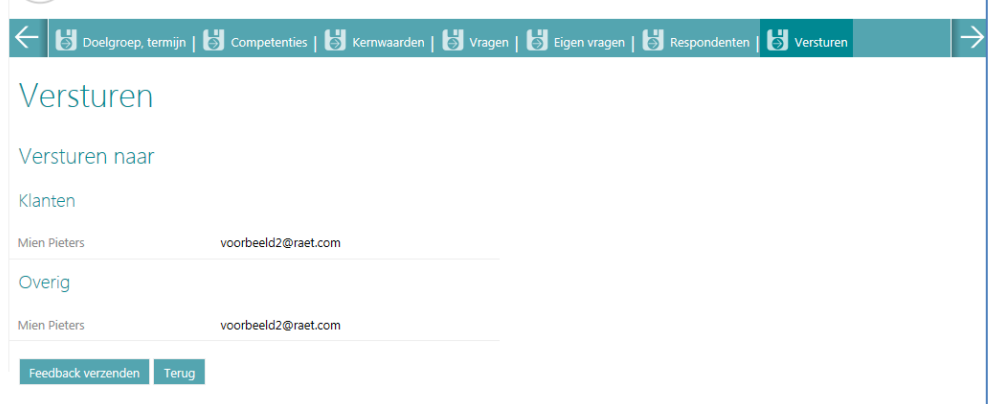

Afb. 13

## **8. Feedback - Aanpassingen in feedback lezen**

### **Waarom**

Als u de feedbackresultaten wilt inzien, is het prettig hier ook direct een visuele weergave van te hebben. Daarnaast wilt u op diverse niveaus deze resultaten kunnen inzien. Ook is het soms handig om op een later moment nog respondenten toe te voegen aan een reeds verstuurde feedbackaanvraag, zodat u ook die resultaten kunt meenemen in de vergelijking. Verder wordt de feedback per termijn weergegeven om de gebruiker meer overzicht te geven.

Deze nieuwe weergave is direct van kracht en vereist geen aanpassingen in de inrichting.

Performance Management

Release notes 2015-02

### **Hoe**

Na het klikken op de tegel *Feedback lezen* (vanaf de medewerkerpagina) verschijnt het betreffende scherm. Dit scherm opent standaard met de feedbackaanvragen van de actuele termijn, maar u kunt natuurlijk ook voor een andere termijn kiezen.

In dit scherm ziet u voor elke feedbackaanvraag of feedbackronde een aparte regel, die u kunt openklappen (afb. 14).

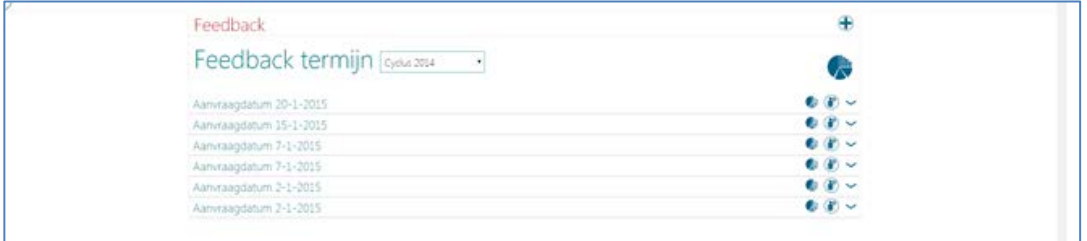

### Afb. 14

Als u een dergelijke regel openklapt, toon het programma de grafiek met competenties voor de betreffende regel. Ook ziet u hier de respons terug. Bestaat de feedbackaanvraag uit meerdere groepen, dan ziet u dat hier ook terug (afb. 15).

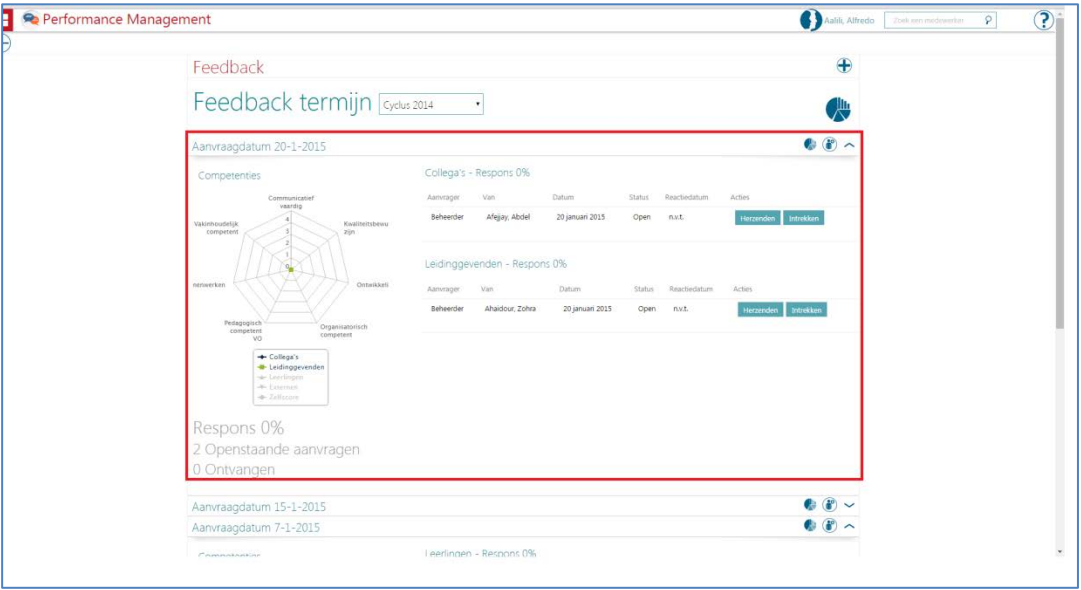

Afb. 15

Klikt u op het icoon , dan ziet u de details van die specifieke feedbackaanvraag (afb 16 en 17):

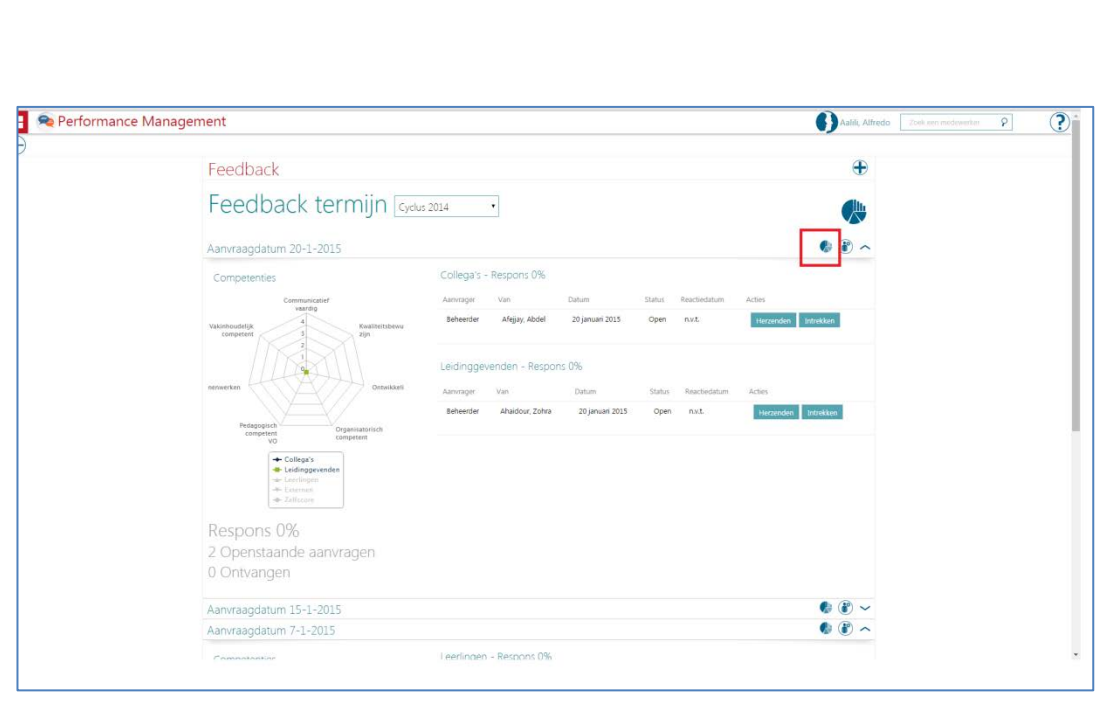

Release notes 2015-02

Afb. 16

raet

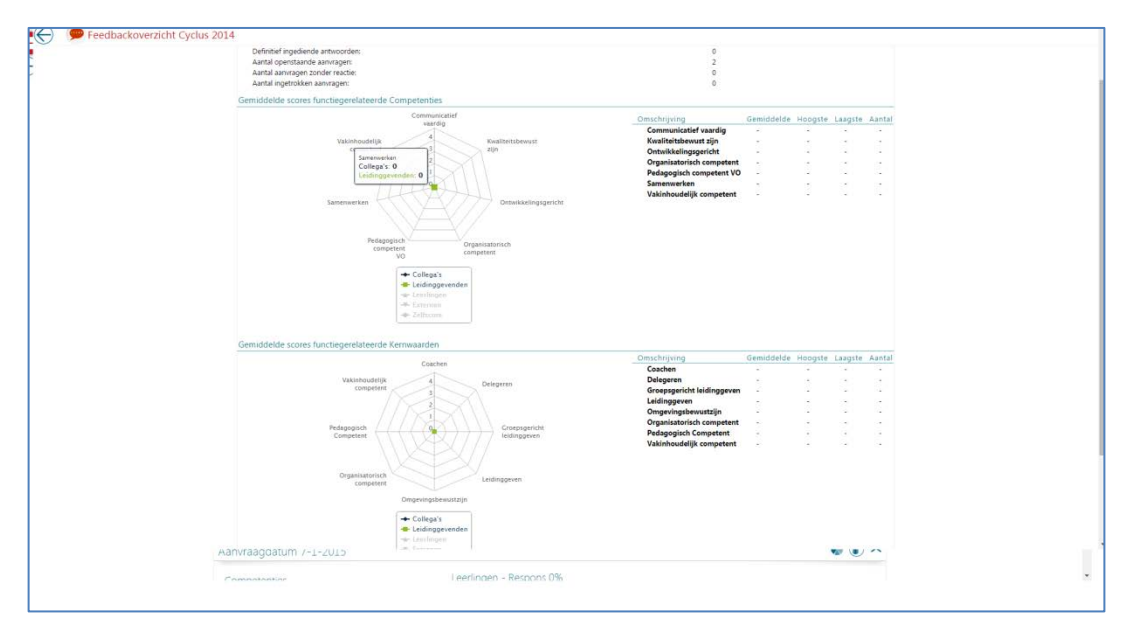

Afb. 17

Performance Management

Release notes 2015-02

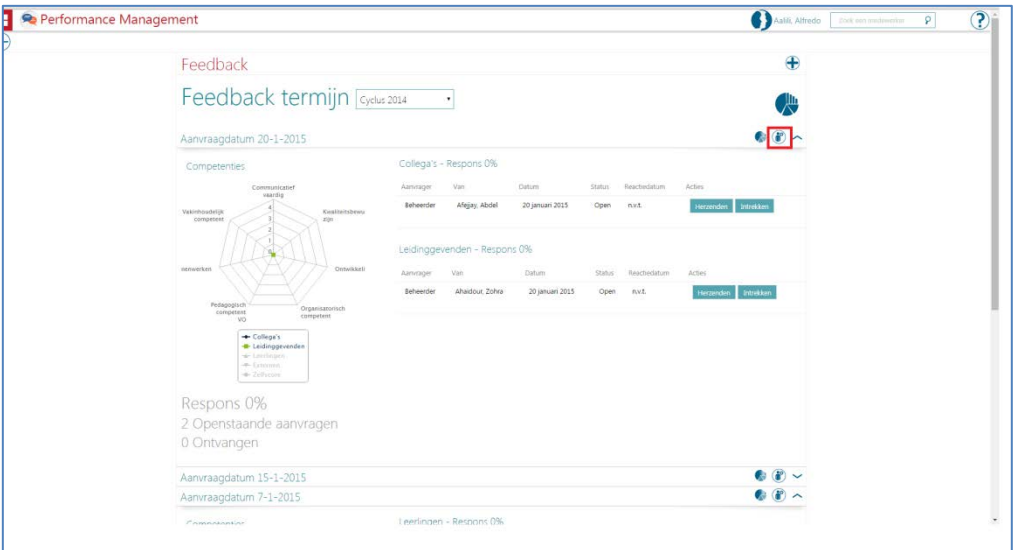

U kunt ook op het  $\bigcirc$  icoon klikken om een respondent aan het bestaande feedbackverzoek toe te voegen (afb. 18).

Afb. 18

Let op: bij het toevoegen van een respondent aan een bestaand feedbackverzoek of bestaande feedbackronde, kunt u nu de uiterste reactiedatum en -termijn aanpassen. Als u dit doet, maakt Performance Management automatisch een nieuwe feedbackronde aan. Als u de uiterste reactiedatum en -termijn niet aanpast, wordt het verzoek toegevoegd aan de originele feedbackronde.

In de volgende release lossen wij dit op zodat u alleen respondenten kan toevoegen aan een feedbackronde die nog open is.

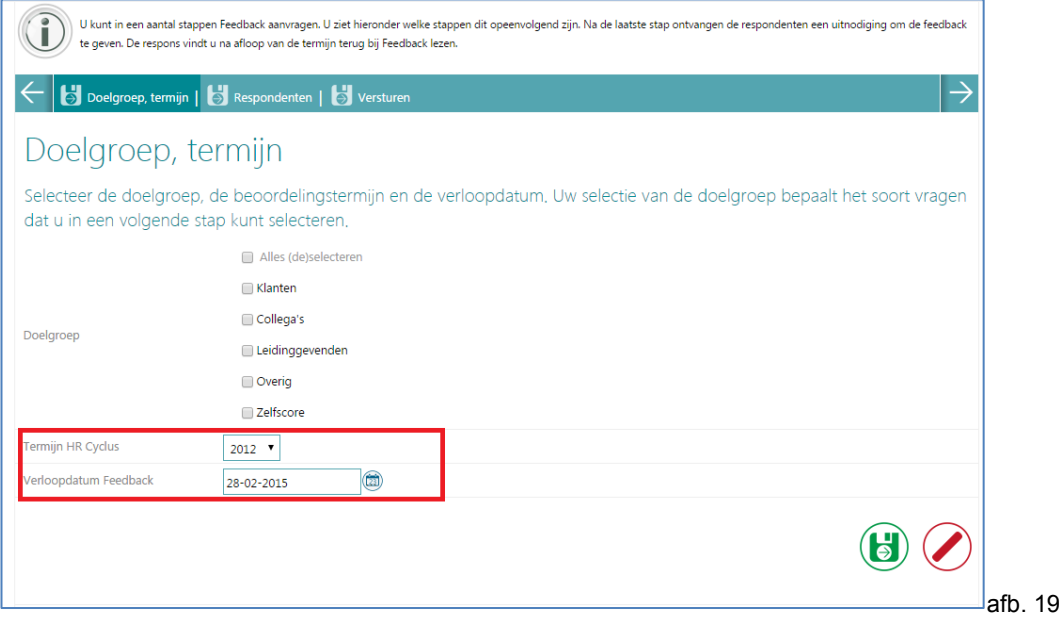

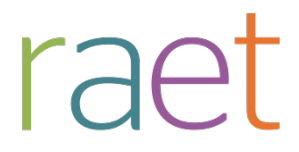

Release notes 2015-02

U kunt ook het geaggregeerde feedbackresultaat inzien van alle feedbackaanvragen binnen een bepaalde termijn. Dit doet u door de volgende knop aan te klikken (afb. 20).

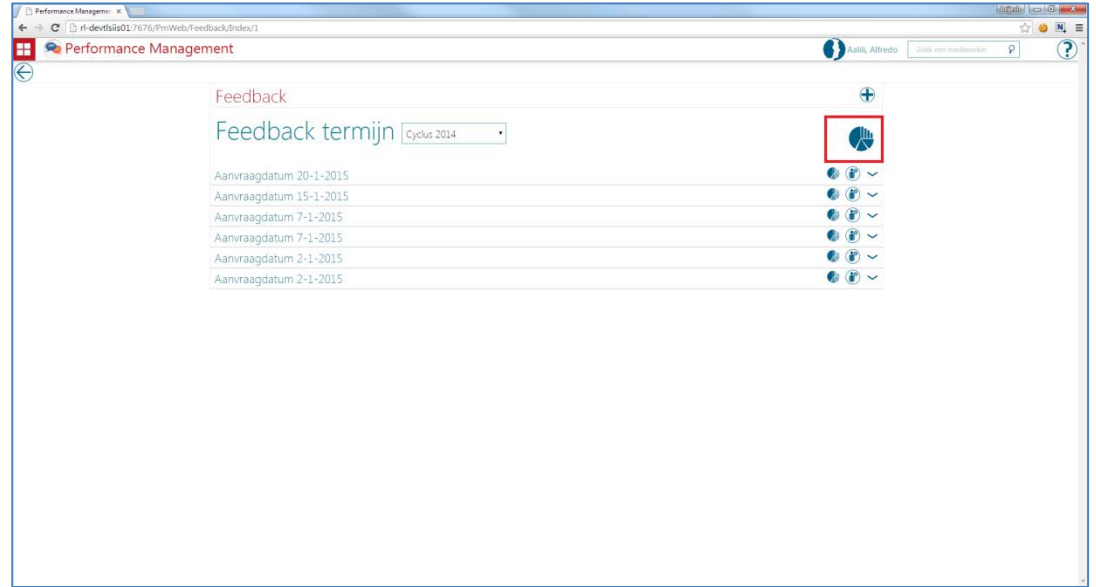

### afb. 20

Het volgende scherm verschijnt (afb. 21).

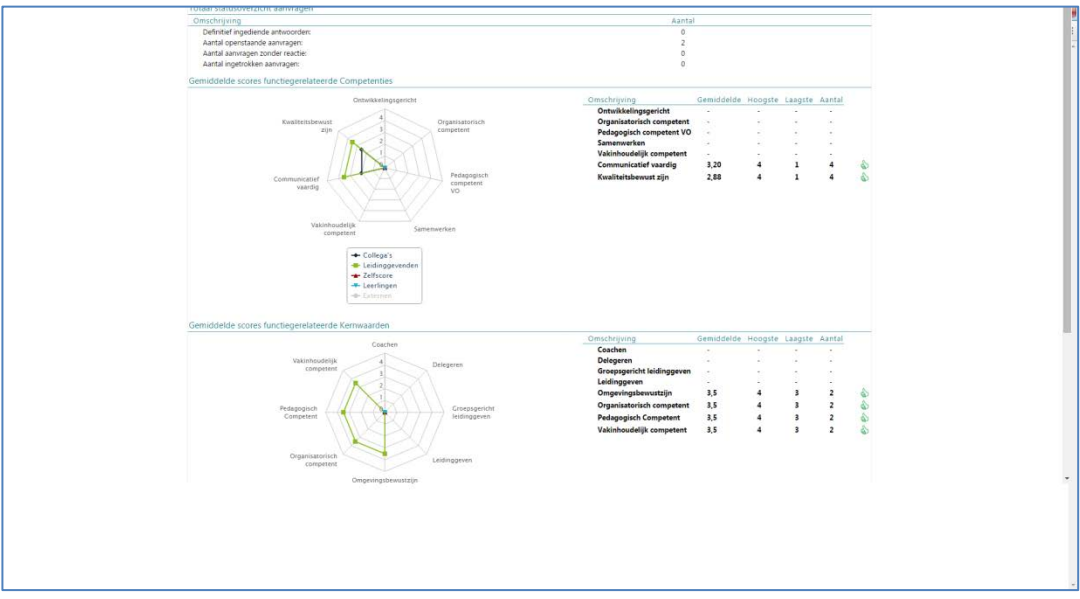

### afb. 21

Tot slot is het ook mogelijk om vanaf deze pagina een geheel nieuw feedbackverzoek te starten, door op het plus-icoon  $\pm$  te klikken (afb. 22).

Performance Management

Release notes 2015-02

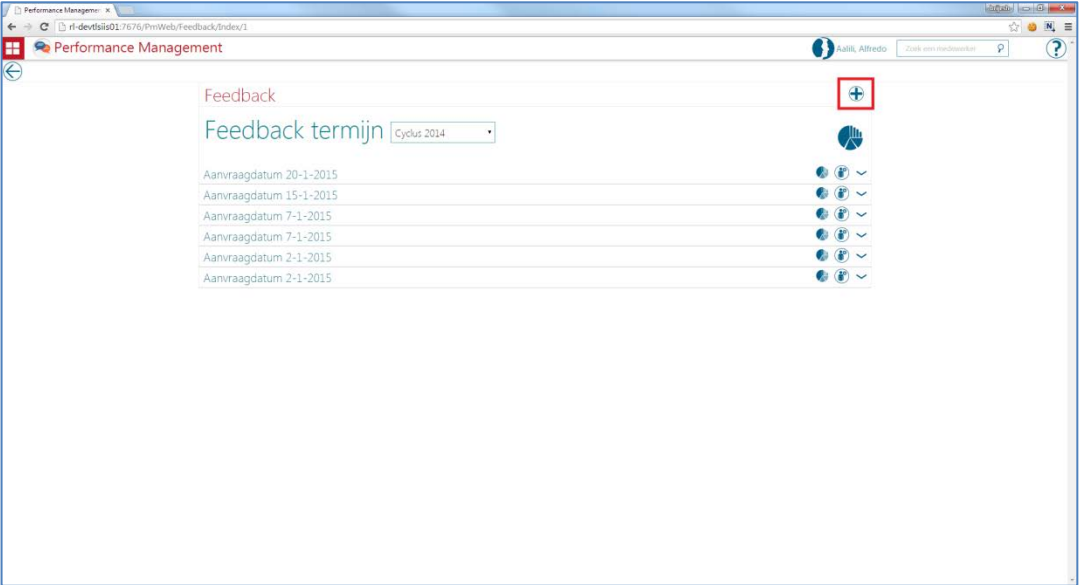

### afb. 22

## **9. E-mail templates - samenvoegvelden voor voornaam en achternaam**

### **Waarom**

In Performance Management kunt u via *Beheer > E-mail templates* uw e-mails inrichten zodat deze aansluiten op uw organisatie. Hierbij kunt u diverse samenvoegvelden (mergefields) gebruiken. Voor de naam van de medewerker was er alleen een samenvoegveld waarin de volledige naam van de medewerker werd getoond, waarbij de achternaam als eerste werd weergegeven (Jansen, Piet). Meestal, zoals in de aanhef van een e-mail, wordt alleen de voornaam of achternaam gebruikt.

### **Hoe**

Vanaf deze release zijn er aan het scherm *E-mail templates* twee nieuwe samenvoegvelden toegevoegd: voornaam en achternaam. U kunt uw e-mailtemplates hierop aanpassen.

# **10.HR Core Beaufort - inactieve functies**

### **Waarom**

Gebruikt u HR Core Beaufort, dan kunt u een functie inactief maken. Dit wilt u ook terugzien in uw functietabel in Performance Management.

### **Hoe**

Als u een functie in HR Core Beaufort op inactief zet, wordt deze voortaan in Performance Management ook automatisch inactief gemaakt.

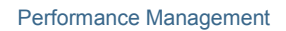

Release notes 2015-02

# **Opgeloste meldingen**

raet

## **11. PDF beoordelingsgesprek toont onjuiste totaalscore voortgangsgesprek (change 64929)**

### **Melding**

In de PDF van het beoordelingsgesprek werd een (onjuiste) totaalscore van het voortgangsgesprek weergegeven. Het voortgangsgesprek binnen Performance Management kent echter geen totaalscore.

### **Oplossing**

De totaalscore van het voortgangsgesprek wordt niet meer weergegeven in de PDF van het beoordelingsgesprek.

**Let op**: reeds gegenereerde Pdf's worden naar aanleiding van deze release niet aangepast. Als u een of meer nieuwe Pdf's wilt laten genereren, kunt u dit afstemmen met het Service Center.

### **12.HR Manager / HR medewerker geen toegang tot Uitgebreid zoeken (change 66084)**

### **Melding**

Als een HR Manager of HR Medewerker op uitgebreid zoeken klikte, verscheen de melding *Toegang geweigerd*, terwijl de gebruiker wel was geautoriseerd voor deze functie.

#### **Oplossing**

Wij hebben de programmatuur aangepast, zodat gebruikers met de rol HR Manager en HR Medewerker gewoon toegang hebben tot de functie *Uitgebreid zoeken*, conform de autorisatie.

### **13.POP-vragen niet beschikbaar (change 67023, 67200, 66228, 66826, 66870, 66923)**

### **Melding**

In de gesprekscyclus vindt u een tabblad waarin de POP-vragen staan. Soms werden deze vragen echter niet weergegeven of werd dit tabblad niet geladen.

### **Oplossing**

De programmatuur is aangepast zodat de POP-vragen die zijn vastgelegd in Beheer weer correct worden weergegeven in de gesprekscyclus.

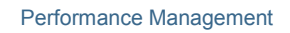

Release notes 2015-02

## **14.Default termijn HR Cyclus niet opengeklapt (change 66857)**

### **Melding**

raet

In de widget op de landingspagina (bureaublad) van de medewerker en in het scherm *Status gesprekken* worden de gesprekken van de medewerker in de widget weergegeven. Hierbij waren de verschillende termijnen dichtgeklapt, waardoor de openstaande gesprekken niet direct inzichtelijk waren.

### **Oplossing**

Na het installeren van deze release is de actuele termijn standaard opengeklapt. Dit is de termijn die is vastgelegd via *Beheer > Termijnen*.

## **15.Feedback - Unexpected error (change 66941)**

### **Melding**

Bij het aanvragen van feedback kreeg de gebruiker in soms een *Unexpected error.*

### **Oplossing**

Na het installeren van deze release, is deze foutmelding verholpen.

### **16.Feedback: Pagina na intrekken feedback (change 69418)**

### **Melding**

Als u klikte op de knop voor het intrekken van feedback, werd deze actie correct uitgevoerd, maar kwam u daarna terecht in het feedbackdetailscherm. Dit was niet juist.

### **Oplossing**

Na het intrekken van feedback blijft u in het scherm *Feedback lezen*.

### **17.Feedback: Mogelijkheid feedback aanvraag invullen na einddatum (change 64172)**

### **Melding**

Bij het aanvragen van feedback kunt u een einddatum invullen voor het geven van deze feedback. Het was echter na deze einddatum nog steeds mogelijk om de feedbackaanvraag in te vullen.

### **Oplossing**

Na installatie van deze release is het niet meer mogelijk om de feedbackaanvraag in te vullen na de einddatum.

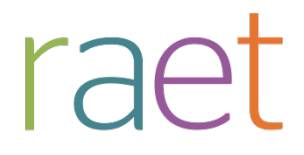

Release notes 2015-02

## **18.Feedback: Feedback meerdere malen verzonden (change 66399)**

### **Melding**

Als meerdere malen achter elkaar op de knop voor het verzenden van feedback werd geklikt, werd deze feedback ook meerdere malen verzonden.

### **Oplossing**

Als eenmaal op de button voor het verzenden is geklikt, wordt deze voortaan geblokkeerd totdat Perfomance Management de betreffende actie heeft uitgevoerd. Op deze manier is het niet meer mogelijk dezelfde feedback per ongeluk nogmaals te verzenden.

### **19.Feedback - Scores op feedbackoverzicht onjuist berekend (change 66279, 65602)**

### **Melding**

Op het feedbackoverzicht vindt u de diverse scores van de respondenten terug. Daarbij worden ook de hoogste, laagste en gemiddelde score weergegeven. Deze scores werden niet altijd juist berekend.

#### **Oplossing**

De scores worden na installatie van deze release weer correct berekend.

### **20.Feedback: Interne respondenten toont inactieve functies en afdelingen (change 66190)**

### **Melding**

Als u een feedbackaanvraag wil verzenden naar interne respondenten kunt u deze makkelijk zoeken op afdeling of functie. In het filter voor afdelingen of functie werden echter ook de inactieve items weergegeven, wat het zoeken bemoeilijkte.

### **Oplossing**

In het filter worden voortaan alleen de actieve afdelingen en functies weergegeven.